**Cloud Backup and Recovery**

## **API Reference**

**Issue** 01 **Date** 2023-05-31

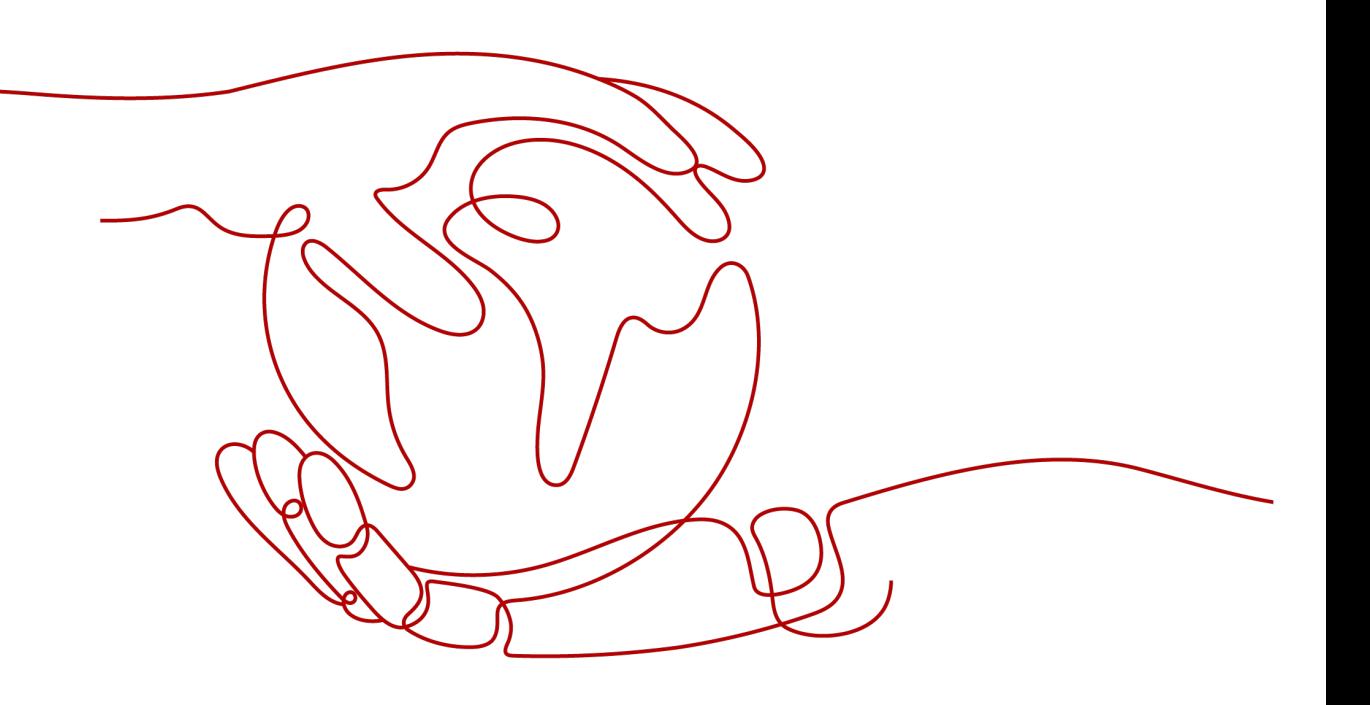

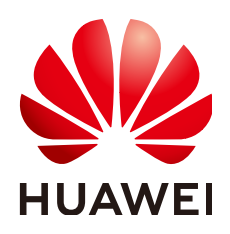

**HUAWEI CLOUD COMPUTING TECHNOLOGIES CO., LTD.**

#### **Copyright © Huawei Cloud Computing Technologies Co., Ltd. 2024. All rights reserved.**

No part of this document may be reproduced or transmitted in any form or by any means without prior written consent of Huawei Cloud Computing Technologies Co., Ltd.

#### **Trademarks and Permissions**

**ND** HUAWEI and other Huawei trademarks are the property of Huawei Technologies Co., Ltd. All other trademarks and trade names mentioned in this document are the property of their respective holders.

#### **Notice**

The purchased products, services and features are stipulated by the contract made between Huawei Cloud and the customer. All or part of the products, services and features described in this document may not be within the purchase scope or the usage scope. Unless otherwise specified in the contract, all statements, information, and recommendations in this document are provided "AS IS" without warranties, guarantees or representations of any kind, either express or implied.

The information in this document is subject to change without notice. Every effort has been made in the preparation of this document to ensure accuracy of the contents, but all statements, information, and recommendations in this document do not constitute a warranty of any kind, express or implied.

## **Contents**

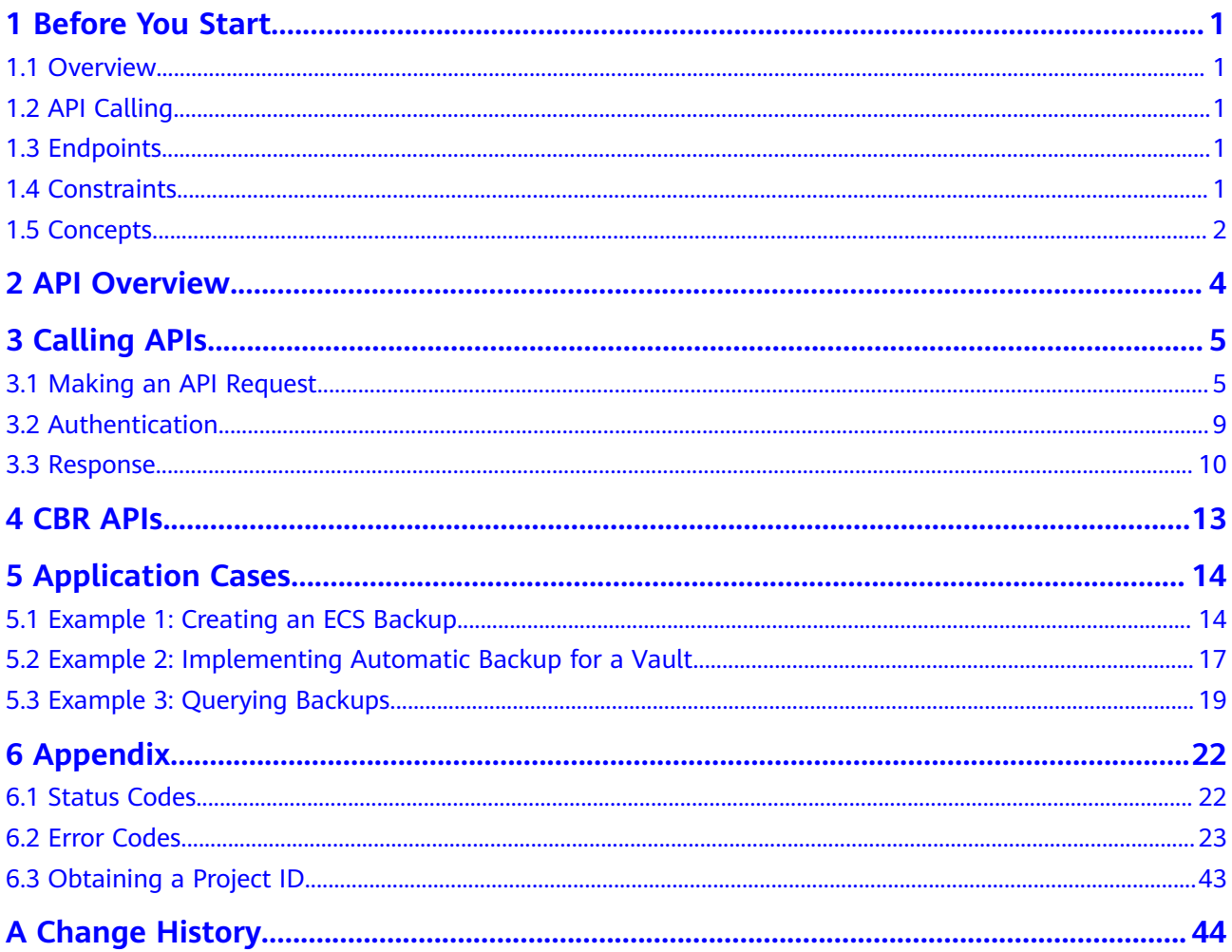

## **1 Before You Start**

### <span id="page-3-0"></span>**1.1 Overview**

Welcome to Cloud Backup and Recovery API Reference. Cloud Backup and Recovery (CBR) allows you to easily back up Elastic Cloud Servers (ECSs), Bare Metal Servers (BMSs), and Elastic Volume Service (EVS) disks. If there is a virus attack, accidental deletion, or software or hardware fault, data can be restored to any point in the past when the data was backed up. With CBR, you can back up and restore data on the cloud.

You can use APIs provided in this document to perform operations on CBR, such as creating and deleting a vault, replicating a backup, and creating a policy. For details about all supported operations, see **[API Overview](#page-6-0)**.

Before calling CBR APIs, ensure that you have fully understood relevant concepts. For details, see section "Service Overview" in the Cloud Backup and Recovery User Guide.

## **1.2 API Calling**

CBR supports Representational State Transfer (REST) APIs, allowing you to call APIs using HTTPS. For details about API calling, see **[Making an API Request](#page-7-0)**.

## **1.3 Endpoints**

An endpoint is the **request address** for calling an API. Endpoints vary depending on services and regions. For the endpoints of CBR, see **[Regions and Endpoints](https://developer.huaweicloud.com/intl/en-us/endpoint?CBR)**.

### **1.4 Constraints**

The numbers of CBR resources that you can create are determined by your quota. To view or increase the quota, see section "Quotas" in the Cloud Backup and Recovery User Guide.

For more constraints, see API description.

### <span id="page-4-0"></span>**1.5 Concepts**

**Account** 

An account is created upon successful registration. The account has full access permissions for all of its cloud services and resources. It can be used to reset user passwords and grant user permissions. The account is a payment entity, which should not be used directly to perform routine management. For security purposes, create Identity and Access Management (IAM) users and grant them permissions for routine management.

● User

An IAM user is created by an account in IAM to use cloud services. Each IAM user has its own identity credentials (password and access keys).

API authentication requires information such as the account name, username, and password.

**Region** 

A region is a geographic area in which cloud resources are deployed. Availability zones (AZs) in the same region can communicate with each other over an intranet, while AZs in different regions are isolated from each other. Deploying cloud resources in different regions can better suit certain user requirements or comply with local laws or regulations.

AZ

An AZ comprises of one or more physical data centers equipped with independent ventilation, fire, water, and electricity facilities. Computing, network, storage, and other resources in an AZ are logically divided into multiple clusters. AZs within a region are interconnected using high-speed optical fibers to allow you to build cross-AZ high-availability systems.

Project

A project corresponds to a region. Default projects are defined to group and physically isolate resources (including computing, storage, and network resources) across regions. Users can be granted permissions in a default project to access all resources under their accounts in the region associated with the project. If you need more refined access control, create subprojects under a default project and create resources in subprojects. Then you can assign users the permissions required to access only the resources in the specific subprojects.

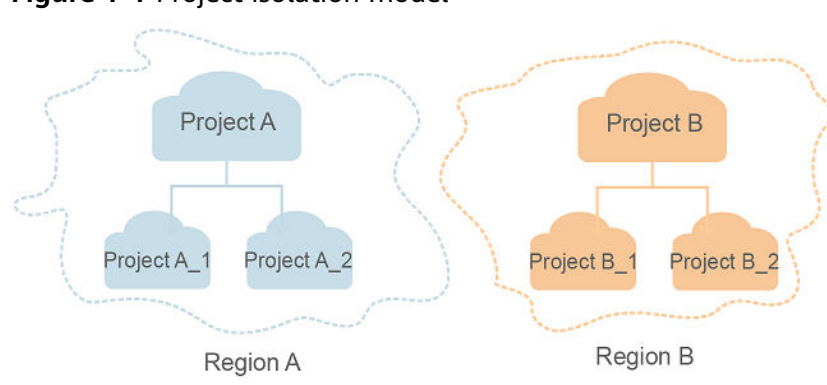

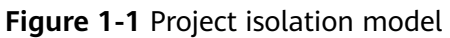

## **2 API Overview**

<span id="page-6-0"></span>CBR APIs allow you to use all functions provided by CBR.

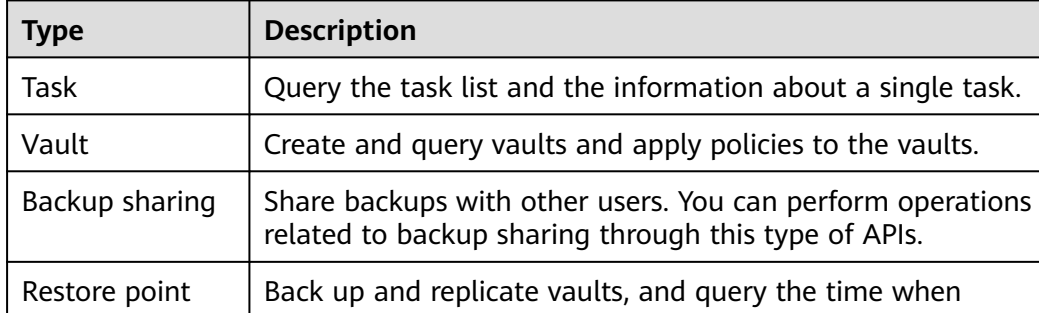

backups are created.

**Table 2-1** API description

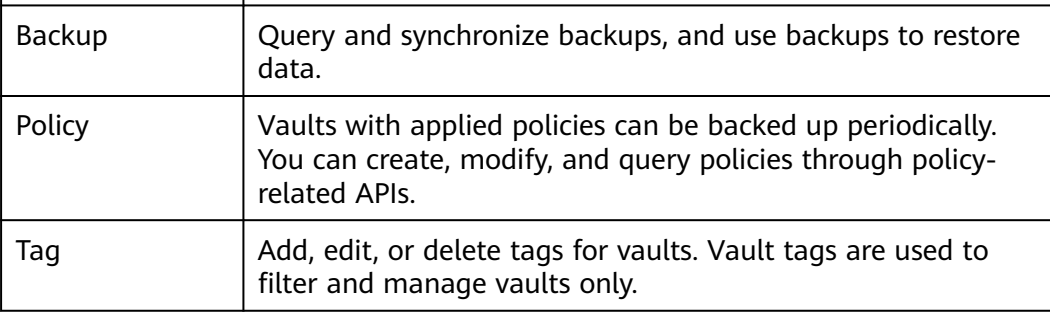

# **3 Calling APIs**

## <span id="page-7-0"></span>**3.1 Making an API Request**

This section describes the structure of a REST API request, and uses the IAM API for obtaining a user token as an example to demonstrate how to call an API. The obtained token can then be used to authenticate the calling of other APIs.

#### **Request URI**

A request URI is in the following format:

#### **{URI-scheme}://{Endpoint}/{resource-path}?{query-string}**

Although a request URI is included in the request header, most programming languages or frameworks require the request URI to be transmitted separately.

| <b>Parameter</b> | <b>Description</b>                                                                                                    |  |
|------------------|----------------------------------------------------------------------------------------------------|--|
| URI-scheme       | Protocol used to transmit requests. All APIs use HTTPS.                                                                                                    |  |
| Endpoint         | Domain name or IP address of the server bearing the REST<br>service. The endpoint varies between services in different<br>regions. It can be obtained from Regions and Endpoints.                                                                                              |  |
| resource-path    | Access path of an API for performing a specified operation.<br>Obtain the path from the URI of an API. For example, the<br>resource-path of the API used to obtain a user token is /v3/<br>auth/tokens.                                                                        |  |
| query-string     | Query parameter, which is optional. Ensure that a question<br>mark (?) is included before each query parameter that is in the<br>format of Parameter name=Parameter value. For example, ?<br><b>limit=10</b> indicates that a maximum of 10 data records will be<br>displayed. |  |

**Table 3-1** URI parameter description

#### $\Box$  Note

To simplify the URI display in this document, each API is provided only with a **resourcepath** and a request method. The **URI-scheme** of all APIs is **HTTPS**, and the endpoints of all APIs in the same region are identical.

#### **Request Methods**

The HTTP protocol defines the following request methods that can be used to send a request to the server.

| <b>Method</b>                                                                             | <b>Description</b>                                                            |  |
|-------------------------------------------------------------------------------------------|-------------------------------------------------------------------------------|--|
| GET                                                                                       | Requests the server to return specified resources.                            |  |
| <b>PUT</b>                                                                                | Requests the server to update specified resources.                            |  |
| <b>POST</b>                                                                               | Requests the server to add resources or perform special<br>operations.        |  |
| <b>DELETE</b>                                                                             | Requests the server to delete specified resources, for<br>example, an object. |  |
| <b>HEAD</b>                                                                               | Same as GET except that the server must return only<br>the response header.   |  |
| <b>PATCH</b><br>Requests the server to update partial content of a<br>specified resource. |                                                                               |  |
|                                                                                           | If the resource does not exist, a new resource will be<br>created.            |  |

**Table 3-2** HTTP methods

For example, in the case of the API used to obtain a user token, the request method is **POST**. The request is as follows:

POST https://{{endpoint}}/v3/auth/tokens

#### **Request Header**

You can also add additional header fields to a request, such as the fields required by a specified URI or HTTP method. For example, to request for the authentication information, add **Content-Type**, which specifies the request body type.

Common request header fields are as follows.

| <b>Parameter</b>   | <b>Description</b>                                                                                                    | <b>Mandatory</b>                                                                                                    | <b>Example Value</b>                         |
|--------------------|----------------------------------------------------------------------------------------------------|----------------------------------------------------------------------------------------------------|----------------------------------------------|
| Host               | Specifies the server<br>domain name and port<br>number of the resources<br>being requested. The<br>value can be obtained<br>from the URL of the<br>service API. The value is<br>in the format of<br>Hostname:Port number.<br>If the port number is not<br>specified, the default<br>port is used. The default<br>port number for https is<br>443. | N <sub>0</sub><br>This field is<br>mandatory for<br>AK/SK<br>authentication.                                                                                                | code.test.com<br>or<br>code.test.com:44<br>3 |
| Content-Type       | Specifies the type (or<br>format) of the message<br>body. The default value<br>application/json is<br>recommended. Other<br>values of this field will be<br>provided for specific APIs<br>if any.                                                                                                    | Yes                                                                                                    | application/json                             |
| Content-<br>Length | Specifies the length of<br>the request body. The<br>unit is byte.                                                                                                    | <b>No</b>                                                                                                    | 3495                                         |
| X-Project-Id       | Specifies the project ID.<br>Obtain the project ID by<br>following the instructions<br>in Obtaining a Project<br>ID.                                                                                                    | <b>No</b><br>This field is<br>mandatory for<br>requests that<br>use AK/SK<br>authentication<br>in the Dedicated<br>Cloud (DeC)<br>scenario or<br>multi-project<br>scenario. | e9993fc787d94b<br>6c886cbaa340f9c<br>0f4     |

**Table 3-3** Common request header fields

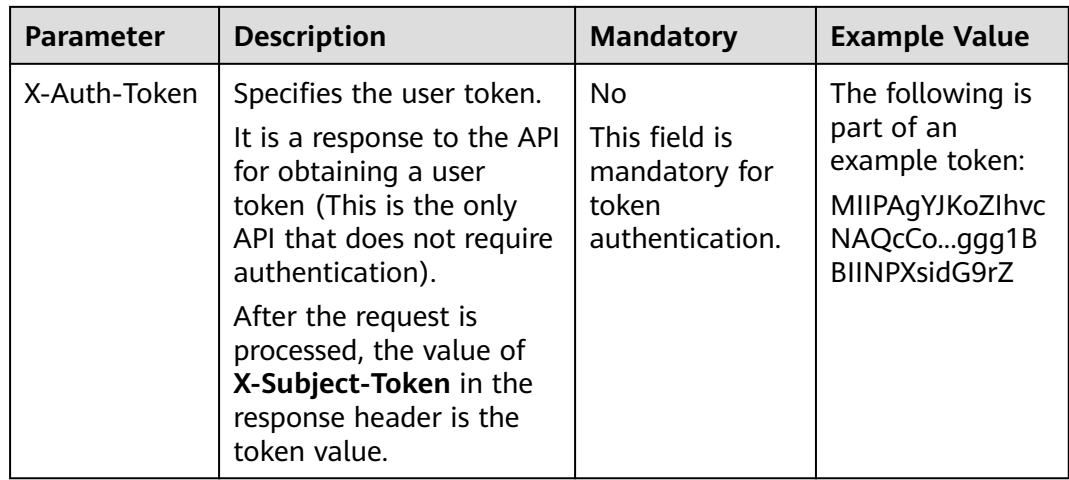

#### $\Box$  Note

In addition to supporting authentication using tokens, APIs support authentication using AK/SK, which uses SDKs to sign a request. During the signature, the **Authorization** (signature authentication) and **X-Sdk-Date** (time when a request is sent) headers are automatically added in the request.

For more details, see "Authentication Using AK/SK" in **[Authentication](#page-11-0)**.

The API used to obtain a user token does not require authentication. Therefore, only the **Content-Type** field needs to be added to requests for calling the API. An example of such requests is as follows:

POST https://{{endpoint}}/v3/auth/tokens Content-Type: application/json

#### **(Optional) Request Body**

This part is optional. The body of a request is often sent in a structured format (for example, JSON or XML) as specified in the **Content-Type** header field. The request body transfers content except the request header.

The request body varies between APIs. Some APIs do not require the request body, such as the APIs requested using the GET and DELETE methods.

In the case of the API used to obtain a user token, the request parameters and parameter description can be obtained from the API request. The following provides an example request with a body included. Replace *username*,  $\dot{a}$  domainname, \*\*\*\*\*\*\*\* (login password), and xxxxxxxxxxxxxxxxxx (project name) with the actual values. Obtain a project name from **[Regions and Endpoints](https://developer.huaweicloud.com/intl/en-us/endpoint)**.

#### $\Box$  Note

The **scope** parameter specifies where a token takes effect. You can set **scope** to an account or a project under an account. In the following example, the token takes effect only for the resources in a specified project. For more information about this API, see "Obtaining a User Token".

POST https://{{endpoint}}/v3/auth/tokens Content-Type: application/json

```
{
   "auth": {
      "identity": {
         "methods": [
            "password"
         ],
         "password": {
            "user": {
               "name": "username",
              "password": " ********
              "domain": {
                "name": "domainname"
\qquad \qquad \} }
         }
      },
       "scope": {
 "project": {
 "name": "xxxxxxxxxxxxxxxxxx"
         }
      }
   }
}
```
If all data required for the API request is available, you can send the request to call the API through **[curl](https://curl.haxx.se/)**, **[Postman](https://www.getpostman.com/)**, or coding. In the response to the API used to obtain a user token, **X-Subject-Token** is the desired user token. This token can then be used to authenticate the calling of other APIs.

### **3.2 Authentication**

Requests for calling an API can be authenticated using either of the following methods:

- Token authentication: Requests are authenticated using tokens.
- AK/SK authentication: Requests are encrypted using AK/SK pairs. AK/SK authentication is recommended because it is more secure than token authentication.

#### **Token Authentication**

#### $\Box$  Note

The validity period of a token is 24 hours. When using a token for authentication, cache it to prevent frequently calling the IAM API used to obtain a user token.

A token specifies temporary permissions in a computer system. During API authentication using a token, the token is added to requests to get permissions for calling the API. You can obtain a token by calling the Obtaining User Token API.

CBR is a project-level service. When you call the API, set **auth.scope** in the request body to **project**.

```
{
    "auth": {
       "identity": {
         "methods": [
             "password"
         ],
          "password": {
             "user": {
               "name": "username", // IAM user name
```

```
 "password": "********", // IAM user password
               "domain": {
                 "name": "domainname" // Name of the account to which the IAM user belongs
\qquad \qquad \} }
         }
      },
       "scope": {
         "project": {
            "name": "xxxxxxxx" // Project Name
         }
      }
   }
}
```
After a token is obtained, the **X-Auth-Token** header field must be added to requests to specify the token when calling other APIs. For example, if the token is **ABCDEFJ....**, **X-Auth-Token: ABCDEFJ....** can be added to a request as follows:

POST https://{{endpoint}}/v3/auth/projects Content-Type: application/json **X-Auth-Token: ABCDEFJ....**

#### **AK/SK Authentication**

#### $\Box$  Note

AK/SK authentication supports API requests with a body not larger than 12 MB. For API requests with a larger body, token authentication is recommended.

In AK/SK authentication, AK/SK is used to sign requests and the signature is then added to the requests for authentication.

- AK: access key ID, which is a unique identifier used in conjunction with a secret access key to sign requests cryptographically.
- SK: secret access key, which is used in conjunction with an AK to sign requests cryptographically. It identifies a request sender and prevents the request from being modified.

In AK/SK authentication, you can use an AK/SK to sign requests based on the signature algorithm or using the signing SDK. For details about how to sign requests and use the signing SDK, see **[API Request Signing Guide](https://support.huaweicloud.com/intl/en-us/devg-apisign/api-sign-provide.html)**.

#### $\Box$  Note

The signing SDK is only used for signing requests and is different from the SDKs provided by services.

### **3.3 Response**

#### **Status Code**

After sending a request, you will receive a response, including a status code, response header, and response body.

A status code is a group of digits, ranging from 1xx to 5xx. It indicates the status of a request. For more information, see **[Status Codes](#page-24-0)**.

For example, if status code **201** is returned for calling the API used to obtain a user token, the request is successful.

#### **Response Header**

Similar to a request, a response also has a header, for example, **Content-Type**.

**Figure 3-1** shows the response header fields for the API used to obtain a user token. The **X-Subject-Token** header field is the desired user token. This token can then be used to authenticate the calling of other APIs.

#### $\Box$  Note

For security purposes, you are advised to set the token in ciphertext in configuration files or environment variables and decrypt it when using it.

**Figure 3-1** Header fields of the response to the request for obtaining a user token

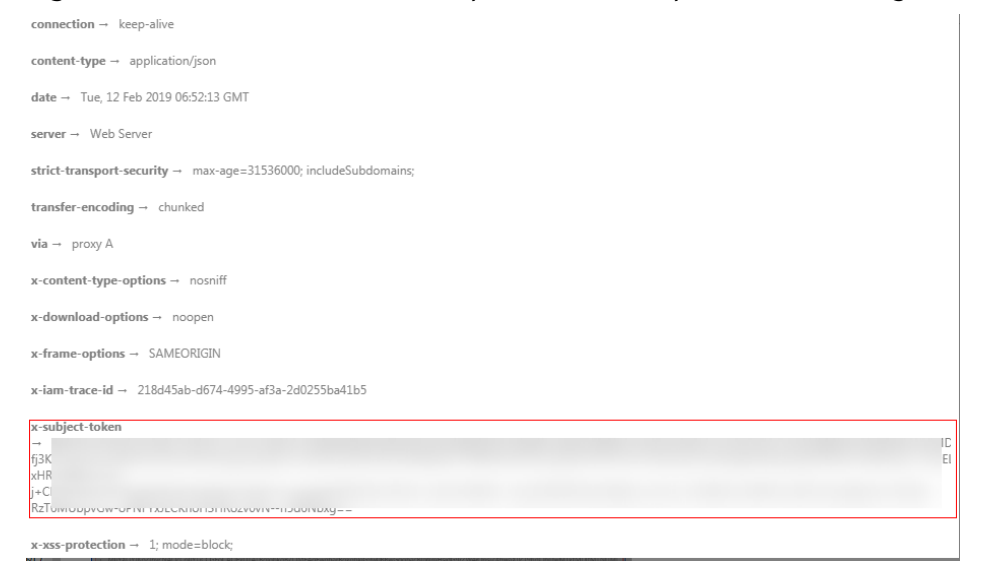

#### **(Optional) Response Body**

The body of a response is often returned in a structured format (for example, JSON or XML) as specified in the **Content-Type** header field. The response body transfers content except the response header.

The following is part of the response body for the API used to obtain a user token.

```
{
   "token": {
      "expires_at": "2019-02-13T06:52:13.855000Z",
      "methods": [
         "password"
      ],
      "catalog": [
        {
           "endpoints": [
 {
                 "region_id": "az-01",
......
```
If an error occurs during API calling, an error code and a message will be displayed. The following shows an error response body.

```
{
 "error_msg": "The request message format is invalid.",
 "error_code": "IMG.0001"
}
```
In the response body, **error\_code** is an error code, and **error\_msg** provides information about the error.

## <span id="page-15-0"></span>**4 CBR APIs**

## **5 Application Cases**

## <span id="page-16-0"></span>**5.1 Example 1: Creating an ECS Backup**

#### **Scenarios**

You can back up resources including cloud servers and disks. This section uses an ECS as an example to describe how to create a cloud server backup by calling APIs. For details on how to call APIs, see **[Calling APIs](#page-7-0)**.

#### **Involved APIs**

To create a cloud server backup, you need to create a vault for storing backups, associate the target server with the vault, and then back up the server. The following APIs are required:

- Creating a Vault: Create a container for storing backups.
- Associating Resources: Determine the cloud server or disk to be backed up.
- Creating a Restore Point: Create a backup.
- Querying a Restore Point: Confirm that a backup has been created.

#### **Procedure**

- 1. Create a vault.
	- a. Create a vault with simple configurations.
		- $\blacksquare$  API

URI format: POST /v3/{project\_id}/vaults For details, see "Creating a Vault".

■ Sample request POST: https://{endpoint}/v3/{project\_id}/vaults

Obtain the value of **{endpoint}** from **[Regions and Endpoints](https://developer.huaweicloud.com/intl/en-us/endpoint?CBR)**. Body:

{ "vault": {

```
 "billing": {
            "cloud_type": "public",
            "consistent_level": "crash_consistent",
            "object_type": "server",
            "protect_type": "backup",
            "size": 200
      },
      "name": "my_vault",
      "resources": []
 }
```
■ Sample response

}

```
{
   "vault": {
      "id": "ea7b8717-2543-478a-a92d-3ca7ee448f67",
      "name": "my_vault",
      "description": null,
      "resources": [],
 "provider_id": "0daac4c5-6707-4851-97ba-169e36266b66",
 "created_at": "2020-08-17T03:51:24.678916",
      "project_id": "0605767b5780d5762fc5c0118072a564",
      "enterprise_project_id": "0",
      "auto_bind": false,
      "bind_rules": {},
      "user_id": "aa2999fa5ae640f28926f8fd79188934",
      "billing": {
         "allocated": 0,
         "cloud_type": "public",
         "consistent_level": "crash_consistent",
         "frozen_scene": null,
         "charging_mode": "post_paid",
         "order_id": null,
         "product_id": null,
         "protect_type": "backup",
         "object_type": "server",
         "spec_code": "vault.backup.server.normal",
         "used": 0,
         "storage_unit": null,
         "status": "available",
         "size": 200
      },
       "tags": []
   }
```
- 2. Associate a server or disk with the vault.
	- a. Associate resources.
		- $\blacksquare$  API

}

URI format: POST /v3/{project\_id}/vaults/{vault\_id}/addresources For details, see "Associating Resources".

■ Sample request

POST: https://{endpoint}/v3/0605767b5780d5762fc5c0118072a564 / vaults/ea7b8717-2543-478a-a92d-3ca7ee448f67/addresources

Obtain the value of **{endpoint}** from **[Regions and Endpoints](https://developer.huaweicloud.com/intl/en-us/endpoint?CBR)**. Body:

```
{
    "resources": [{
         "id": "e8cc6bfd-d324-4b88-9109-9fb0ba70676f",
         "type": "OS::Nova::Server",
         "name": "server-4690-0002" 
   }]
}
```
■ Sample response

```
{
   "add_resource_ids": [
       "e8cc6bfd-d324-4b88-9109-9fb0ba70676f"
   ]
}
```
- b. In the request body, select the ID of an ECS that is in the **Running** state and has not been associated with a vault.
- 3. Create a restore point.
	- a. Create a restore point.
		- $\blacksquare$  API URI format: POST /v3/{project\_id}/checkpoints For details, see "Creating a Restore Point".
		- Sample request

```
POST: https://{endpoint}/v3/0605767b5780d5762fc5c0118072a564/
checkpoints
```
Obtain the value of **{endpoint}** from **[Regions and Endpoints](https://developer.huaweicloud.com/intl/en-us/endpoint?CBR)**.

Body:

```
{
    "checkpoint": {
      "parameters": {
         "auto_trigger": false,
         "description": "backupauto",
         "incremental": true,
         "name": "backup_auto",
         "resources": ["e8cc6bfd-d324-4b88-9109-9fb0ba70676f"]
       },
       "vault_id": "ea7b8717-2543-478a-a92d-3ca7ee448f67"
   }
}
```
■ Sample response

{

```
 "checkpoint": {
        "id": "d9ce6924-d753-4132-bd16-a9f8838ea7d2",
         "project_id": "0605767b5780d5762fc5c0118072a564",
        "status": "protecting",
        "vault": {
            "id": "ea7b8717-2543-478a-a92d-3ca7ee448f67",
            "name": "my_vault",
            "resources": [
\left\{ \begin{array}{ccc} 0 & 0 & 0 \\ 0 & 0 & 0 \\ 0 & 0 & 0 \\ 0 & 0 & 0 \\ 0 & 0 & 0 \\ 0 & 0 & 0 \\ 0 & 0 & 0 \\ 0 & 0 & 0 \\ 0 & 0 & 0 \\ 0 & 0 & 0 \\ 0 & 0 & 0 \\ 0 & 0 & 0 \\ 0 & 0 & 0 \\ 0 & 0 & 0 & 0 \\ 0 & 0 & 0 & 0 \\ 0 & 0 & 0 & 0 \\ 0 & 0 & 0 & 0 \\ 0 & 0 & 0 & 0 & 0 \\ 0 & 0 & 0 & 0 & 0 \\ 0 & 0 & 0 & 0 & 0 "id": "e8cc6bfd-d324-4b88-9109-9fb0ba70676f",
                    "type": "OS::Nova::Server",
                    "name": "ecs-9f93-0002",
 "extra_info": "{}",
 "resource_size": "40",
                    "backup_size": "0",
                    "backup_count": "0",
                     "protect_status": "available"
               }
            ],
             "skipped_resources": []
        },
        "created_at": "2020-08-17T06:49:06.307378",
        "extra_info": {
            "name": "backup_auto",
            "description": "backupauto",
            "retention_duration": -1
        }
```
<span id="page-19-0"></span>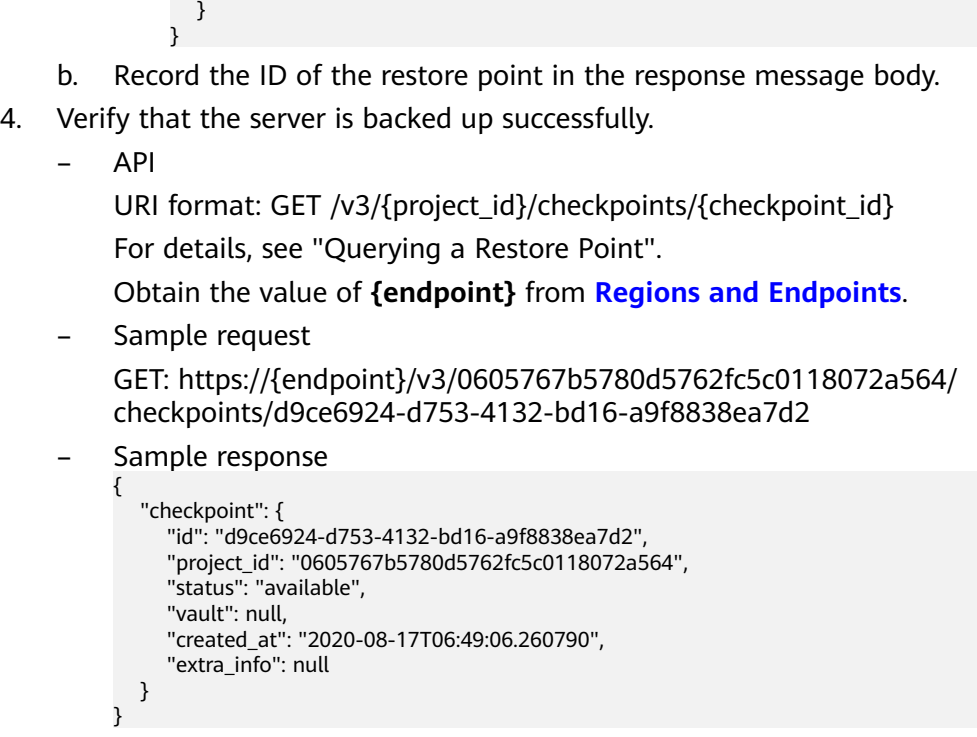

## **5.2 Example 2: Implementing Automatic Backup for a Vault**

#### **Scenarios**

This section describes how to use APIs to set a backup policy and apply the policy to a vault for automatic backup.

#### **Involved APIs**

- Creating a Policy: Define when a backup task runs and how long the backups are retained.
- Applying a Policy to a Vault: Apply a policy to a vault.

#### **Procedure**

- 1. Create a backup policy.
	- API
		- URI format: POST /v3/{project\_id}/policies For details, see "Creating a Policy".
	- Sample request POST: https://{endpoint}/v3/0605767b5780d5762fc5c0118072a564/ policies Obtain the value of **{endpoint}** from **[Regions and Endpoints](https://developer.huaweicloud.com/intl/en-us/endpoint?CBR)**. Body: { "policy": {

```
 "name": "dh_test_policy",
      "trigger": {
         "properties": {
           "pattern": 
["FREQ=WEEKLY;BYDAY=SU,MO,TU,WE,TH,FR,SA;BYHOUR=23;BYMINUTE=00"]
}
 },
      "operation_definition": {
         "retention_duration_days": 30
}
   }
}
Sample response
{
 "policy": {
 "id": "30d7cf2d-14fc-415b-b7da-858b37f47250",
 "name": "dh_test_policy",
      "operation_type": "backup",
      "operation_definition": {
         "retention_duration_days": 30
      },
      "enabled": true,
      "trigger": {
         "id": "7954175b-ef2c-432c-b936-f6c83df7a593",
         "name": "default",
         "type": "time",
         "properties": {
           "pattern": [
              "FREQ=WEEKLY;BYDAY=SU,MO,TU,WE,TH,FR,SA;BYHOUR=23;BYMINUTE=00"
\qquad \qquad \Box "start_time": "2020-08-17 08:39:44"
        }
      },
      "associated_vaults": null
   }
}
```
- 2. Apply the policy to a vault.
	- API

POST /v3/{project\_id}/vaults/{vault\_id}/associatepolicy

For details, see "Applying a Policy to a Vault".

– Sample request

POST: https://{endpoint}/v3/0605767b5780d5762fc5c0118072a564 / vaults/ea7b8717-2543-478a-a92d-3ca7ee448f67/associatepolicy

Obtain the value of **{endpoint}** from **[Regions and Endpoints](https://developer.huaweicloud.com/intl/en-us/endpoint?CBR)**.

Body:

}

{

```
{
   "policy_id": "30d7cf2d-14fc-415b-b7da-858b37f47250"
```
Sample response

```
 "associate_policy": {
      "vault_id": "ea7b8717-2543-478a-a92d-3ca7ee448f67",
      "policy_id": "30d7cf2d-14fc-415b-b7da-858b37f47250"
   }
}
```
## <span id="page-21-0"></span>**5.3 Example 3: Querying Backups**

#### **Scenarios**

This section describes how to use APIs to query all backups of a tenant by page.

The operations described in this section include information query by page and data filtering and sorting. For details about the parameters, see "Querying All Backups".

#### **Involved APIs**

Querying backups involves the following APIs:

- **Querying backups based on a given limit and offset**
- **[Querying backups based on a given resource type](#page-22-0)**

#### **Procedure**

- 1. Query backups based on a given **limit** and **offset**.
	- API

{

URI format: GET /v3/{project\_id}/backups For details, see "Querying All Backups".

– Sample request GET:https://{endpoint}/v3/0605767b5780d5762fc5c0118072a564/ backups?limit=100&offset=0

Obtain the value of **{endpoint}** from **[Regions and Endpoints](https://developer.huaweicloud.com/intl/en-us/endpoint?CBR)**.

– Sample response

```
 "backups": [
 ......
      {
        "children": [],
        "checkpoint_id": "e6aec7a9-7b03-4c1d-8a07-5983b53c53f3",
 "created_at": "2020-08-18T06:00:45.375070",
 "description": null,
       "expired_at": null,
         "extend_info": {
, and the state \} "auto_trigger": true,
           "bootable": null,
           "os_images_data": null,
            "progress": null,
           "snapshot_id": null,
           "support_lld": false,
            "supported_restore_mode": "backup",
           "system_disk": false,
           "contain_system_disk": true,
           "architecture": "x86_64"
        },
         "id": "62617971-839d-4d23-8dfd-4ca65c039bdf",
         "image_type": "backup",
         "name": "autobk_cf91_0003",
        "parent_id": null,
         "project_id": "0605767b5780d5762fc5c0118072a564",
         "protected_at": "2020-08-18T06:01:10.432117",
```

```
 "provider_id": "0daac4c5-6707-4851-97ba-169e36266b66",
      "resource_az": "br-iaas-odin1a",
      "resource_id": "d6bf7592-ca52-43a2-9979-e418d64b29bb",
      "resource_name": "xzl_ecs-0003-0001",
      "resource_size": 40,
      "resource_type": "OS::Nova::Server",
      "status": "available",
      "updated_at": "2020-08-18T06:06:44.928325",
      "vault_id": "1572bd27-e221-4f28-94ca-9777d232fcd7",
      "replication_records": []
   }
 ],
 "count": 1663
```
- 2. Query backups based on a given resource type.
	- API

{

}

URI format: GET /v3/{project\_id}/backups

The used API is the same as that provided in **[1](#page-21-0)**.

Sample request

GET: https://{endpoint}/v3/0605767b5780d5762fc5c0118072a564/ backups?resource\_type=OS::Nova::Server&limit=5&offset=0

Obtain the value of **{endpoint}** from **[Regions and Endpoints](https://developer.huaweicloud.com/intl/en-us/endpoint?CBR)**.

– Sample response

```
 "backups": [
 ......
      {
        "children": [],
 "checkpoint_id": "e328d05e-4b28-4898-b8c1-2bfe6621ec03",
 "created_at": "2020-08-18T07:00:46.932061",
         "description": null,
         "expired_at": null,
         "extend_info": {
            "app_consistency": {
              "app_consistency": "0",
              "app_consistency_status": "0",
              "app_consistency_error_code": "0",
             "app_consistency_error_message": ""
           },
           "auto_trigger": true,
           "bootable": null,
           "os_images_data": null,
            "progress": null,
            "snapshot_id": null,
          "support_lld": false,
           "supported_restore_mode": "backup",
            "system_disk": false,
           "contain_system_disk": true,
           "architecture": "x86_64"
        },
         "id": "c892ed58-3a18-47c2-9e31-a1d543dc490a",
         "image_type": "backup",
         "name": "autobk_7234_0003",
         "parent_id": null,
         "project_id": "0605767b5780d5762fc5c0118072a564",
         "protected_at": "2020-08-18T07:01:12.675112",
 "provider_id": "0daac4c5-6707-4851-97ba-169e36266b66",
 "resource_az": "br-iaas-odin1a",
         "resource_id": "d6bf7592-ca52-43a2-9979-e418d64b29bb",
         "resource_name": "xzl_ecs-0003-0001",
         "resource_size": 40,
         "resource_type": "OS::Nova::Server",
         "status": "available",
         "updated_at": "2020-08-18T07:06:47.518054",
```

```
 "vault_id": "1572bd27-e221-4f28-94ca-9777d232fcd7",
 "replication_records": []
     }
 ],
 "count": 150
}
```
# **6 Appendix**

## <span id="page-24-0"></span>**6.1 Status Codes**

#### **Normal**

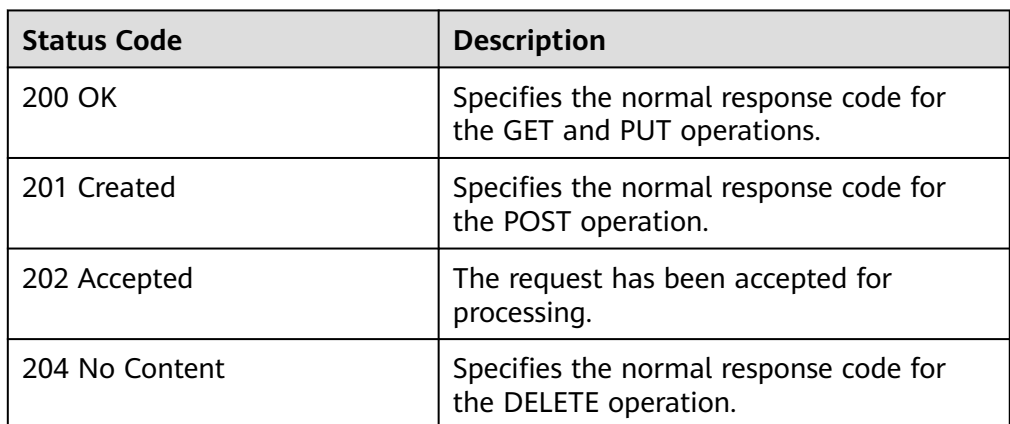

#### ● Abnormal

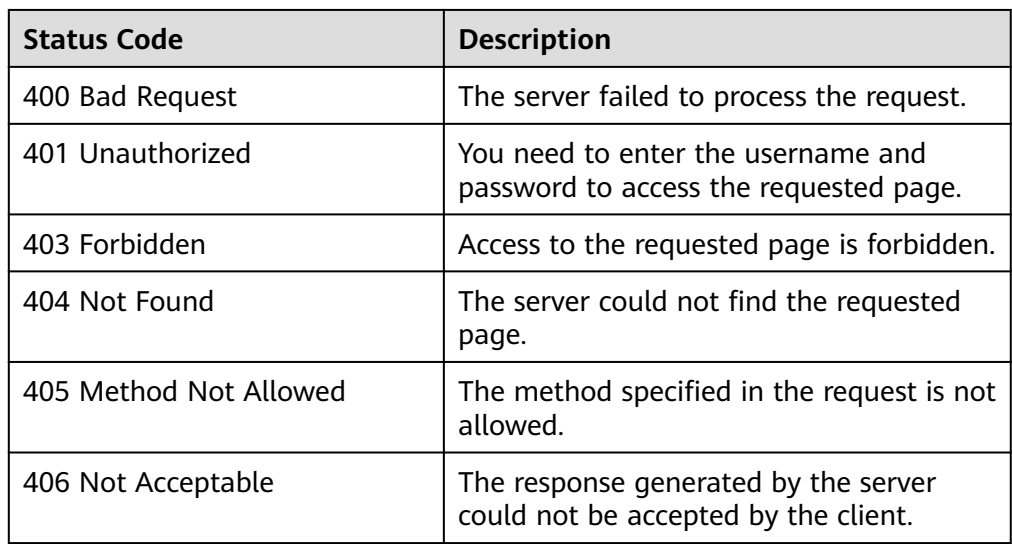

<span id="page-25-0"></span>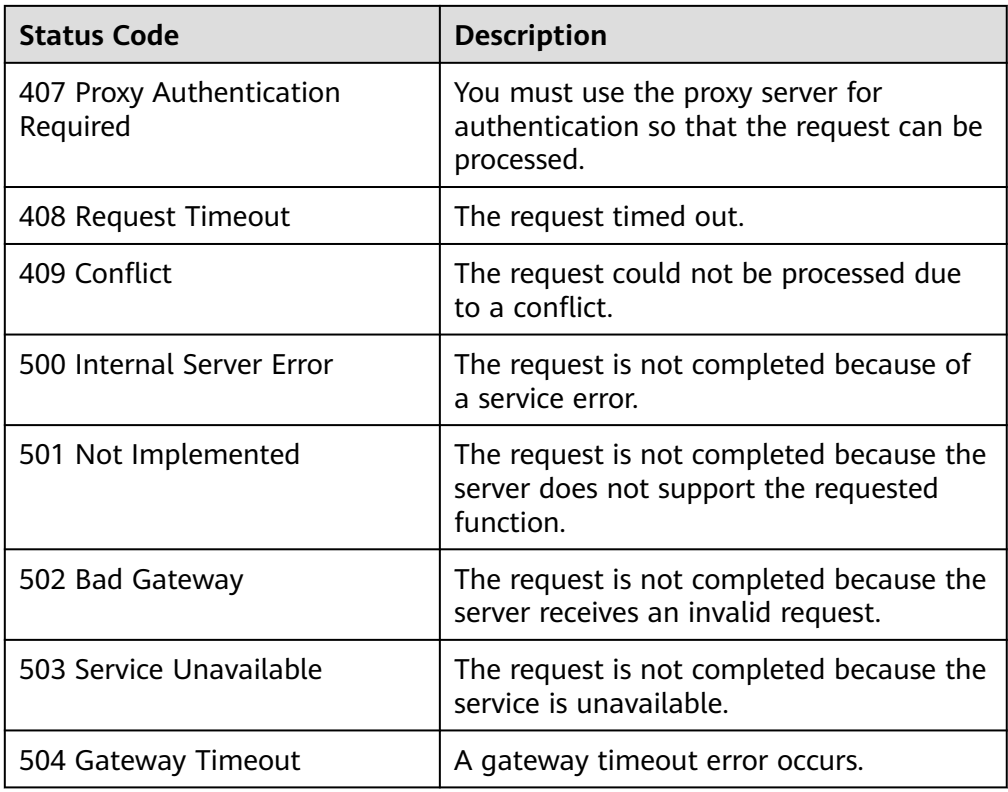

## **6.2 Error Codes**

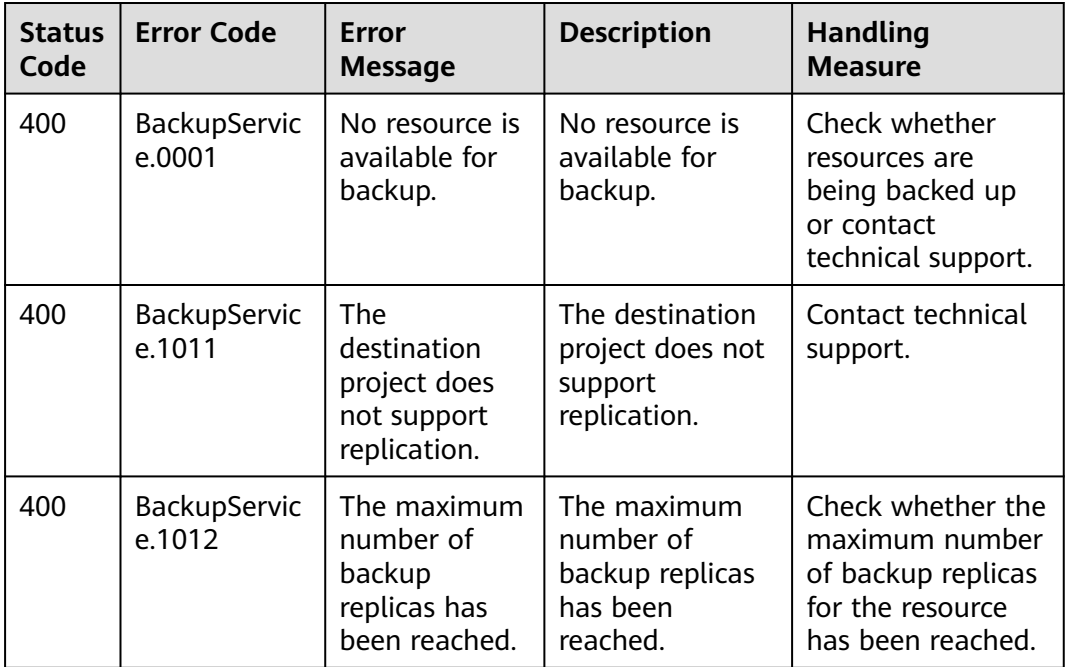

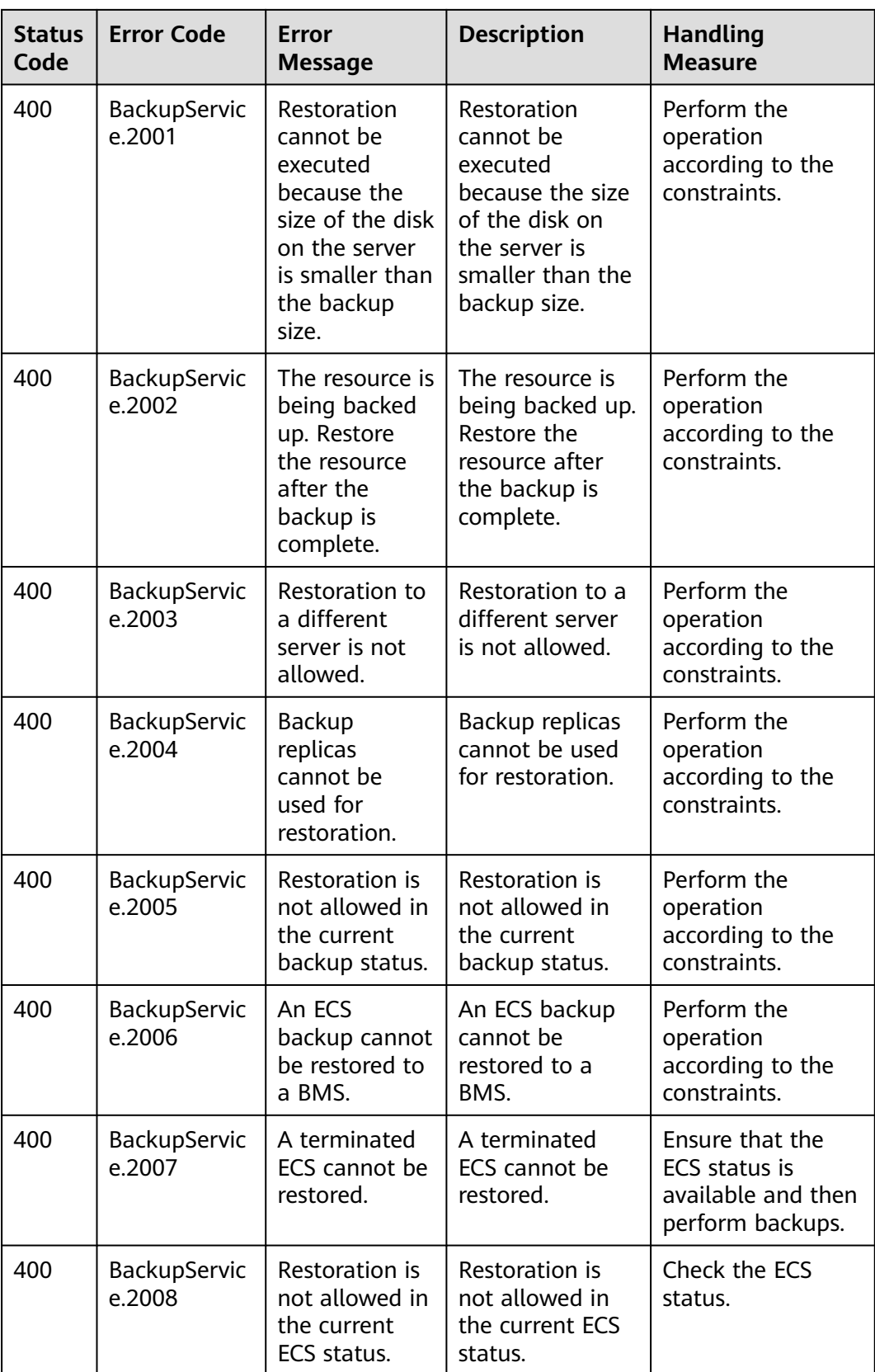

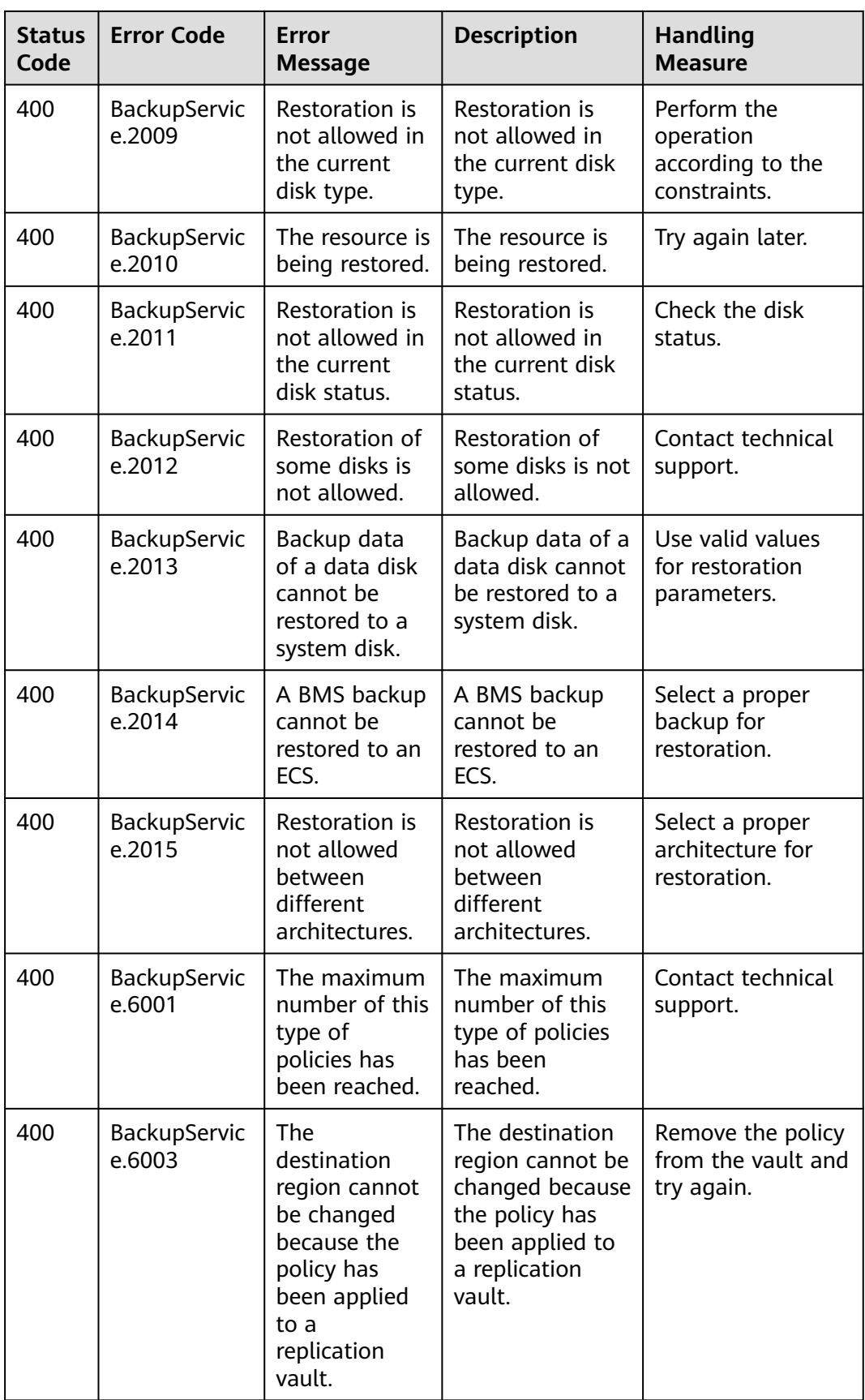

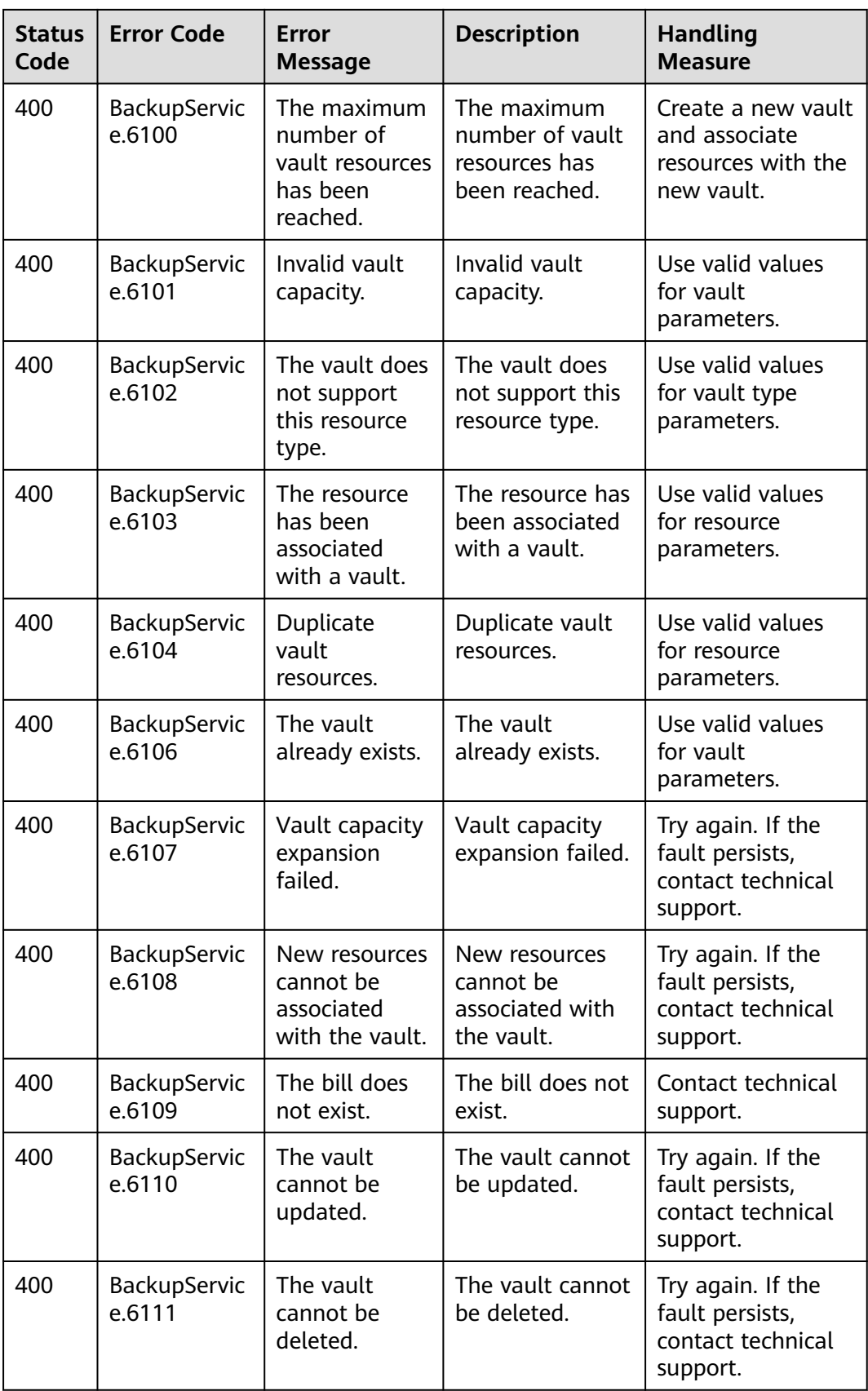

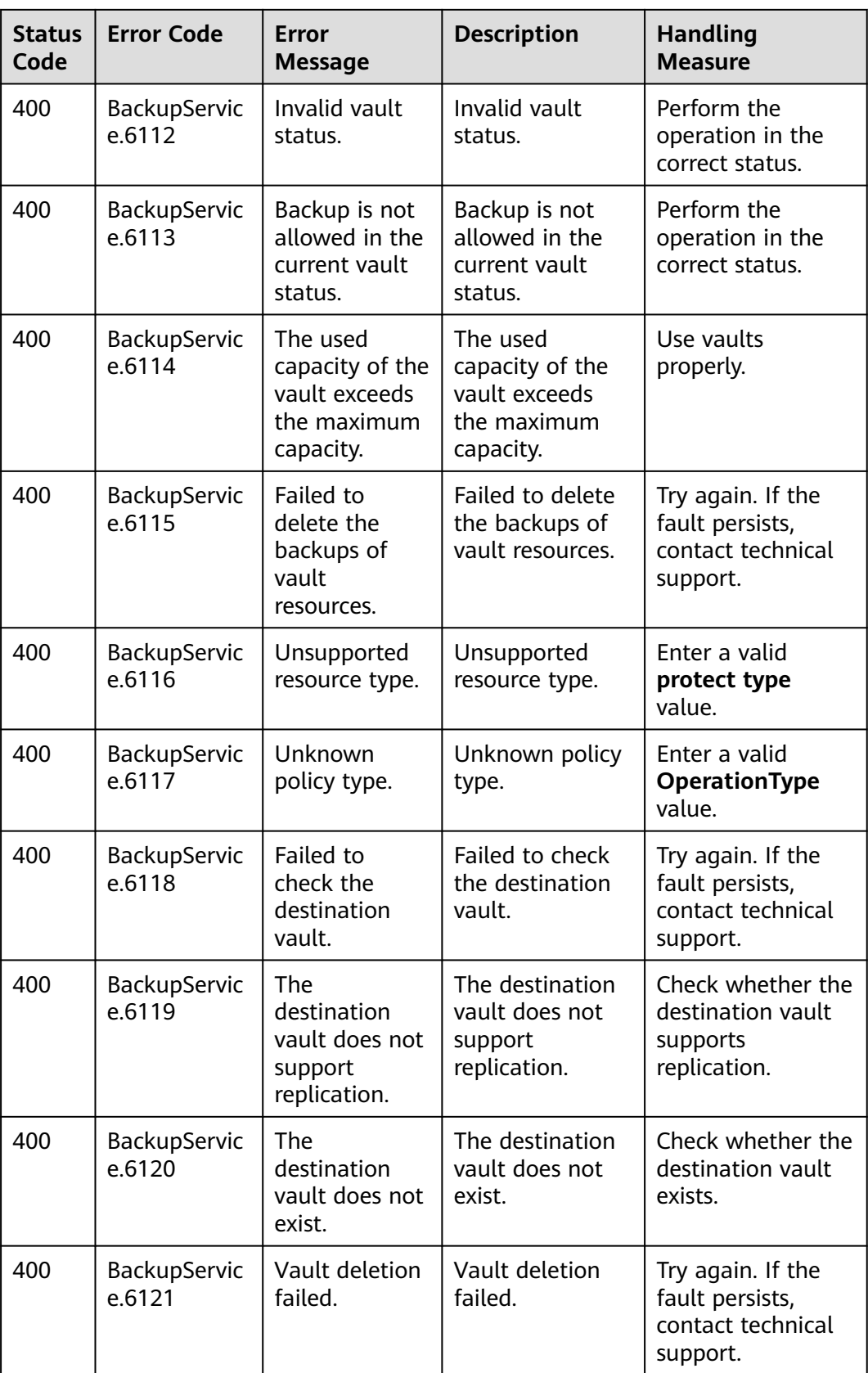

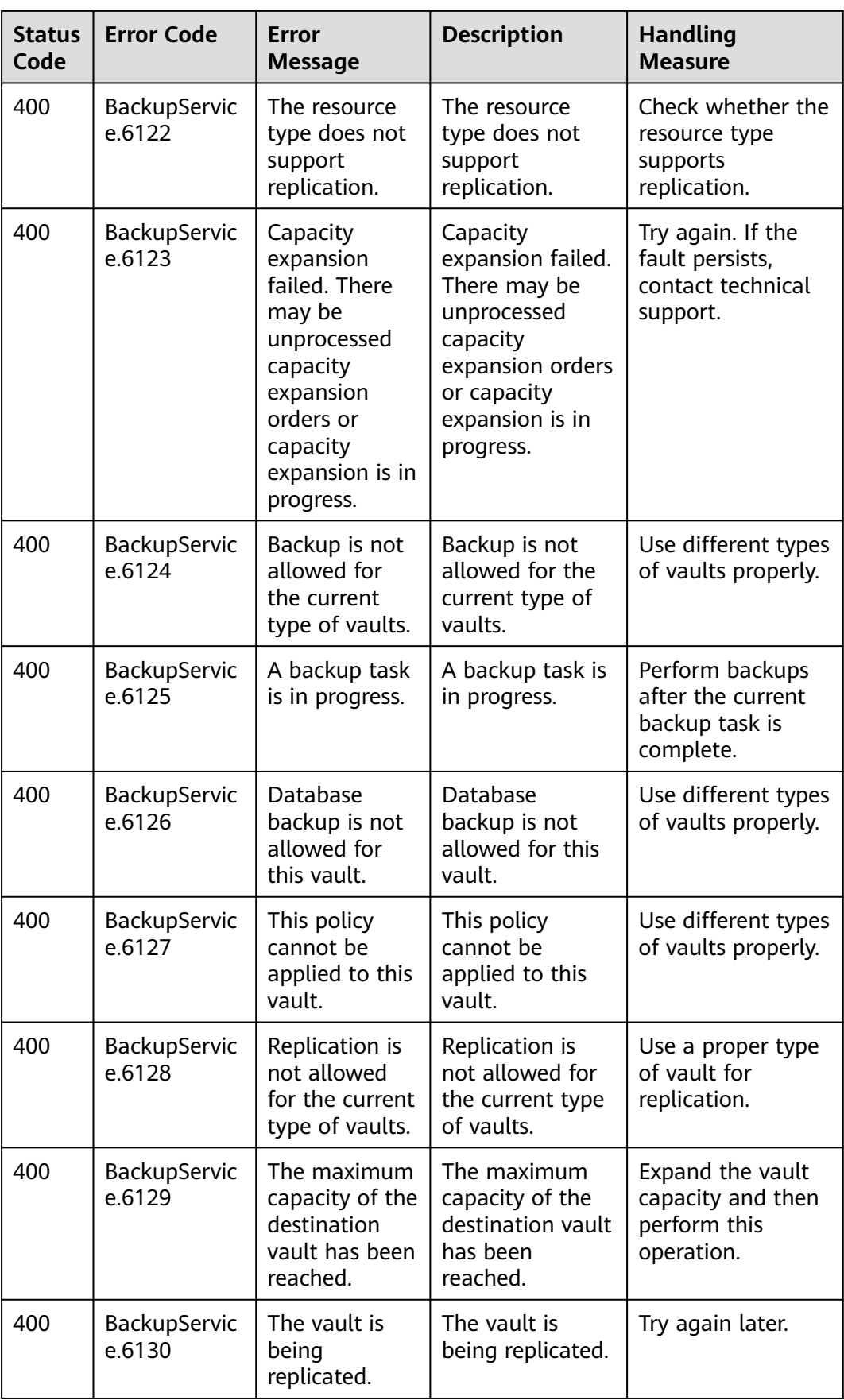

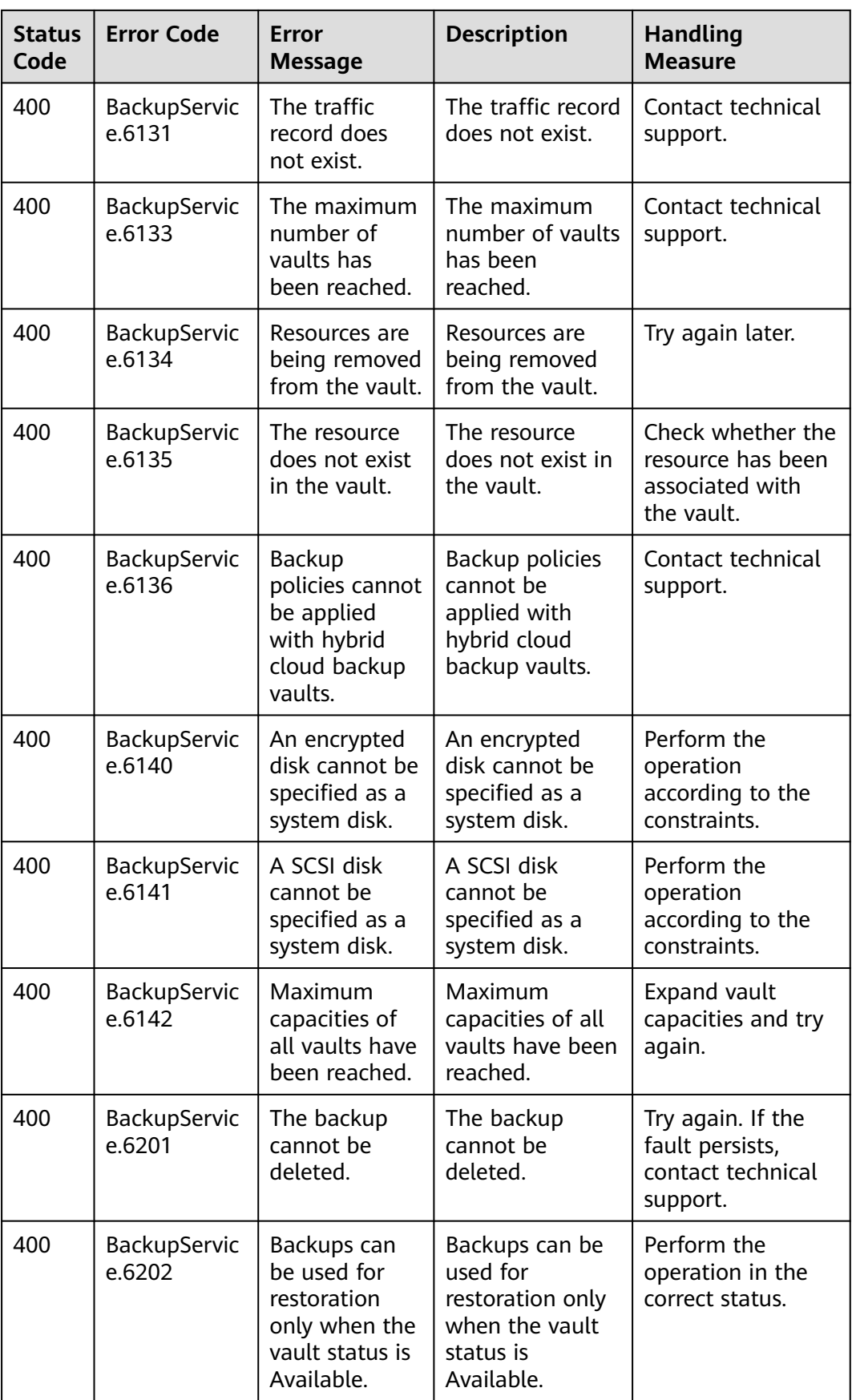

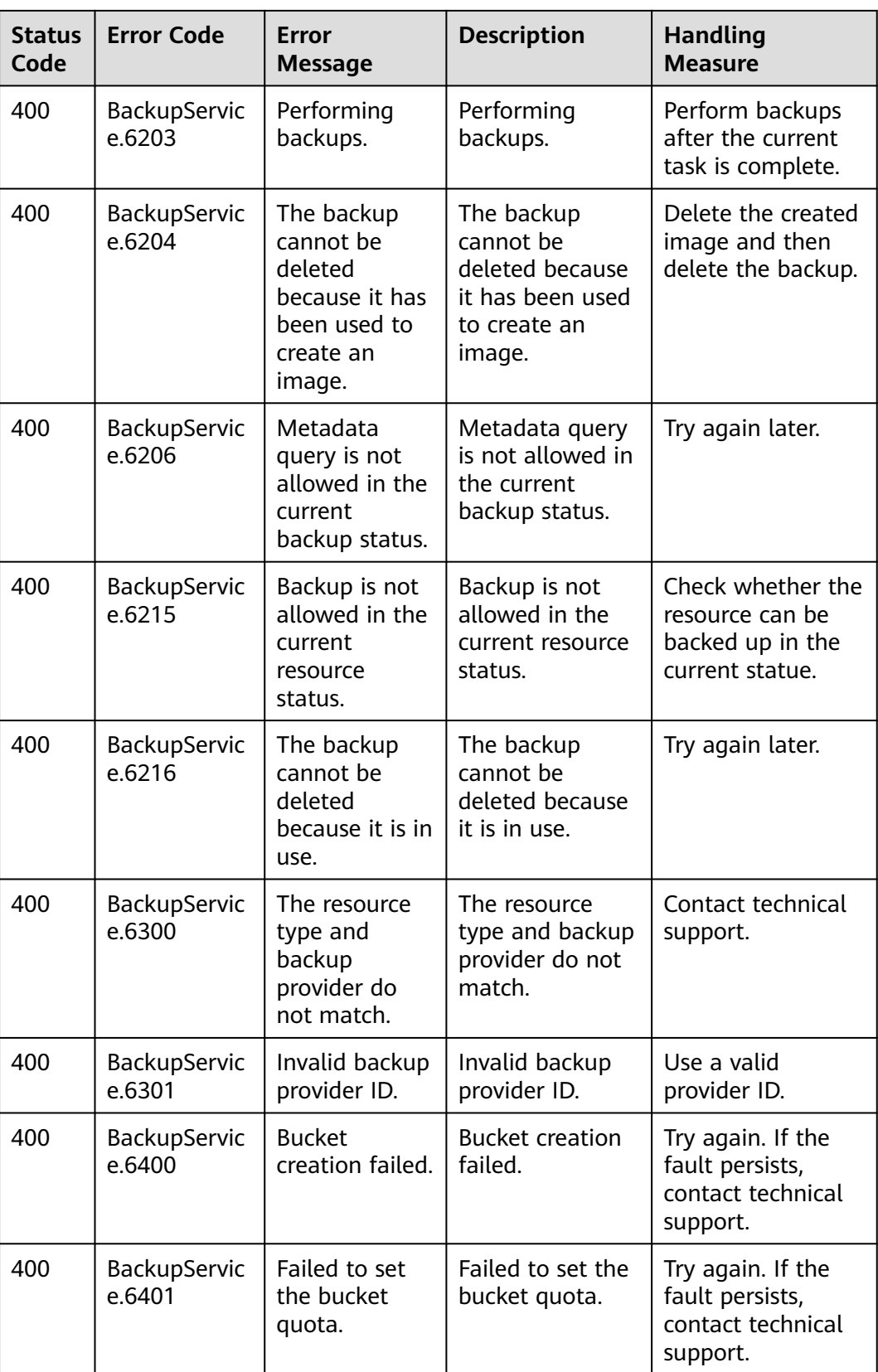

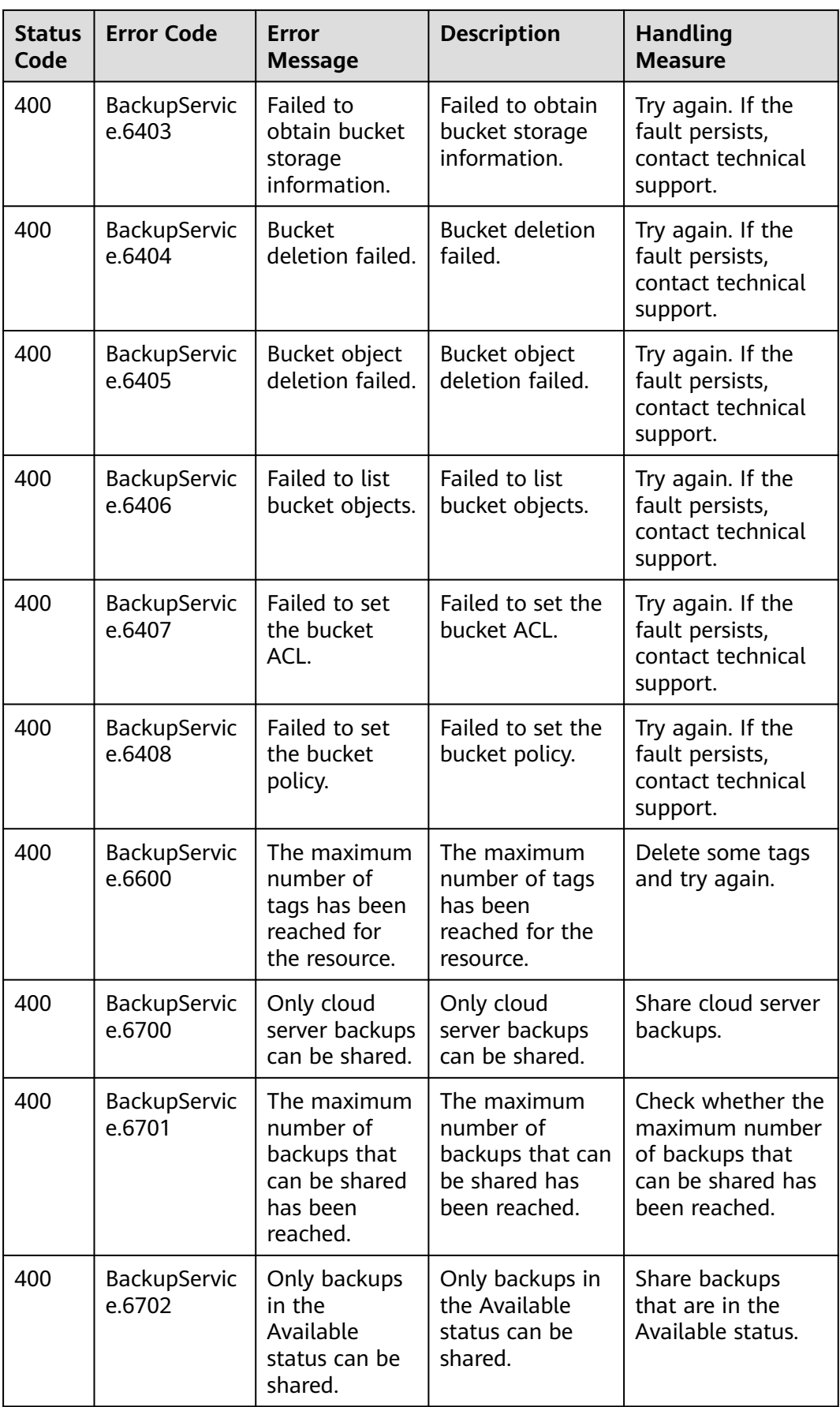

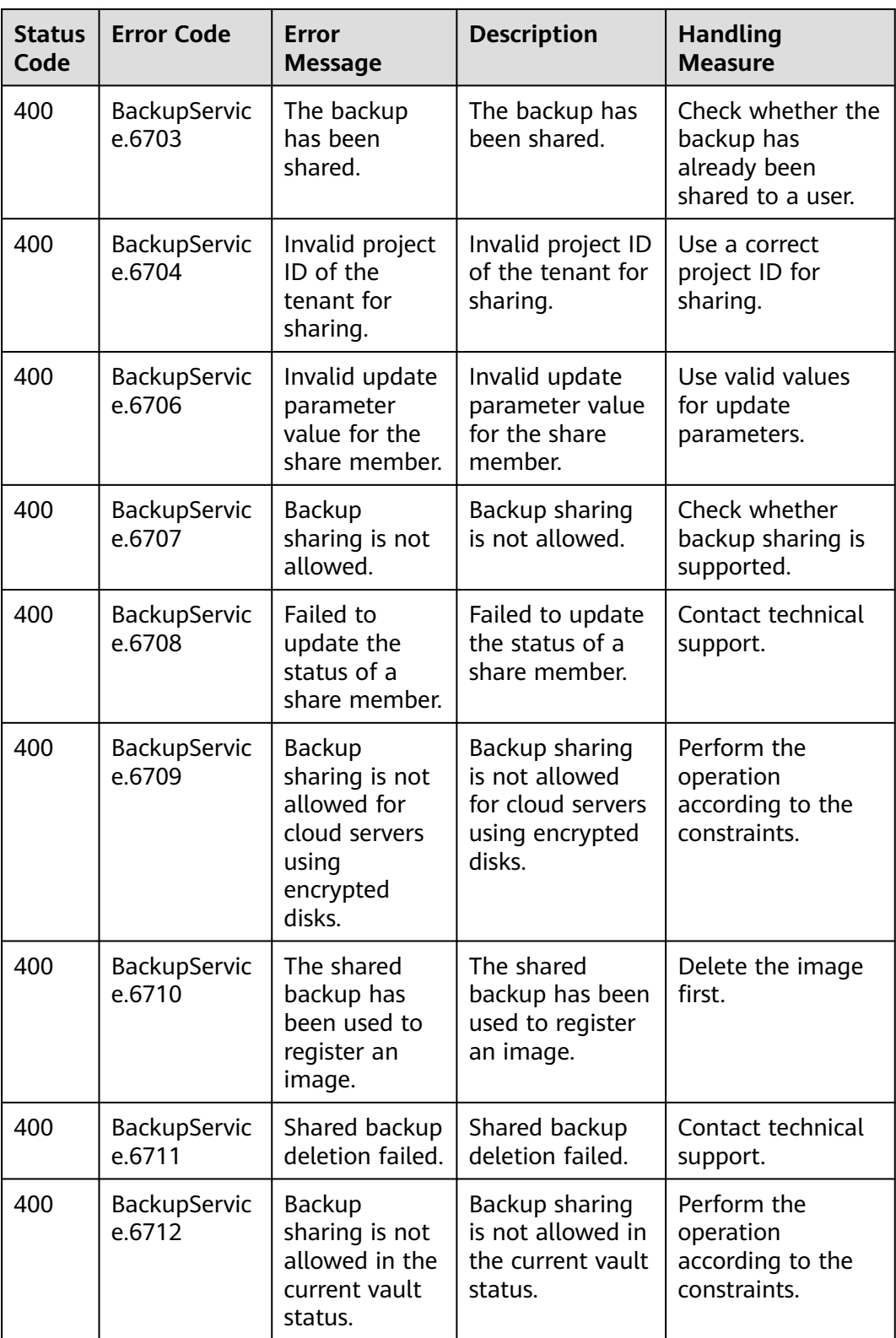

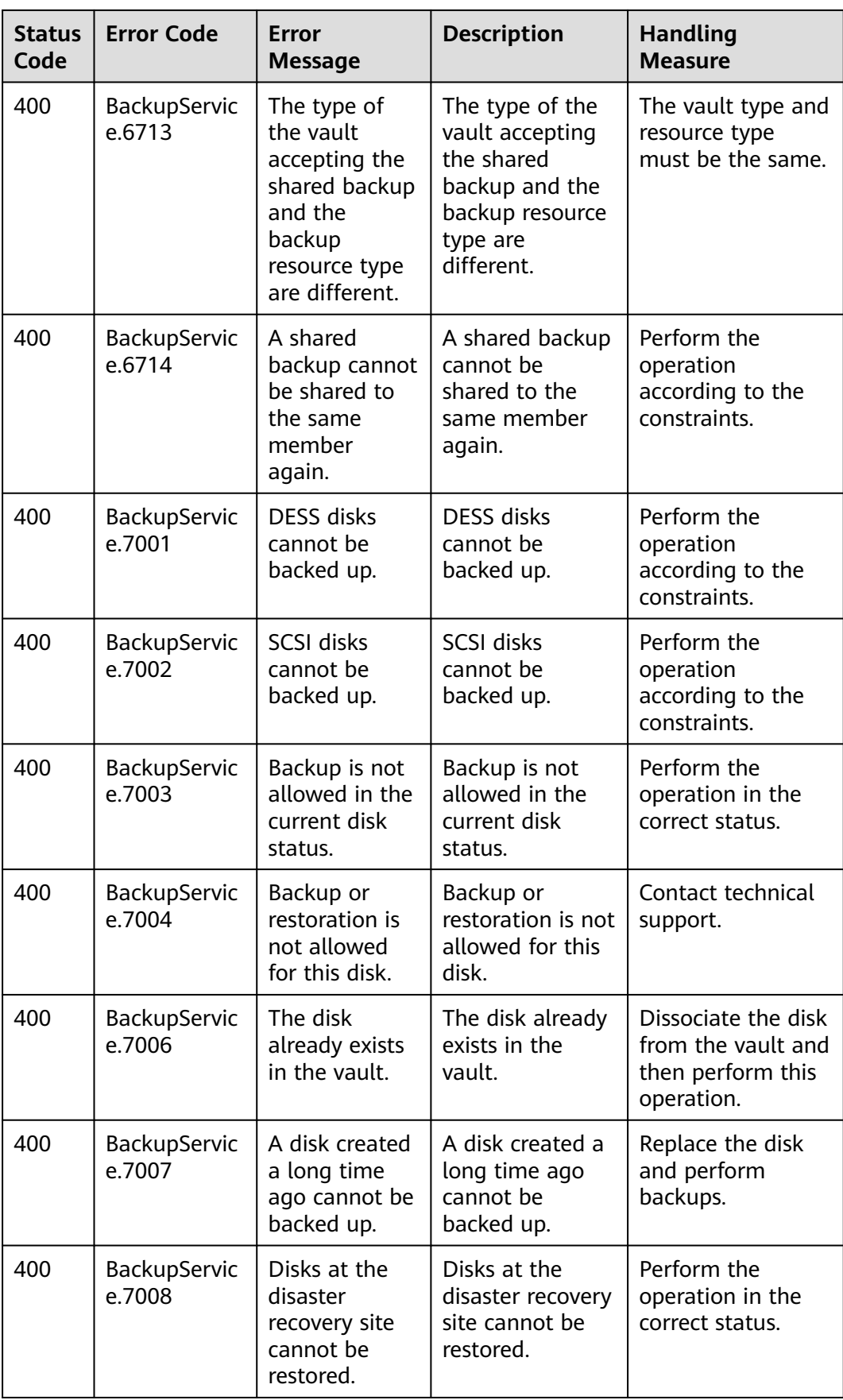

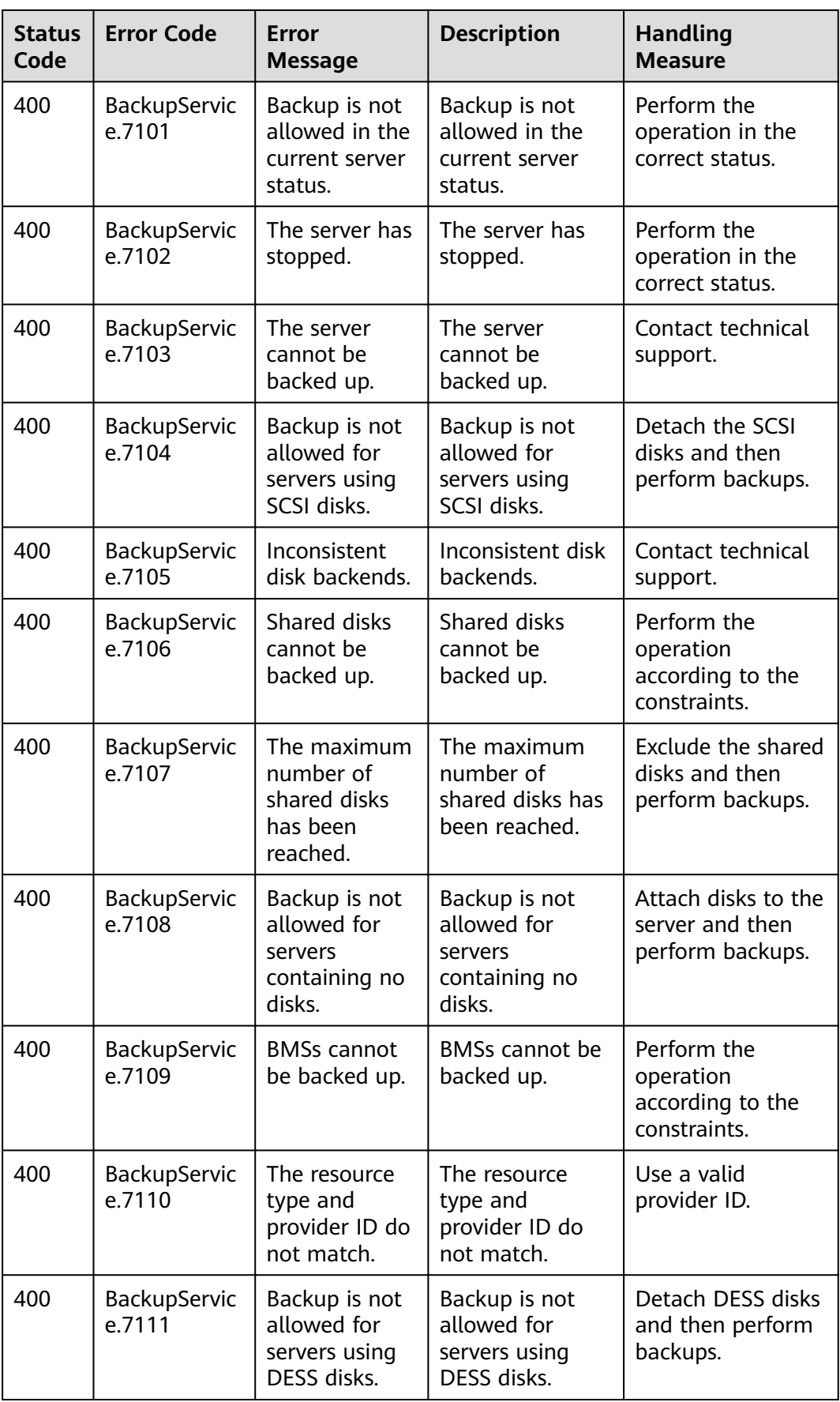

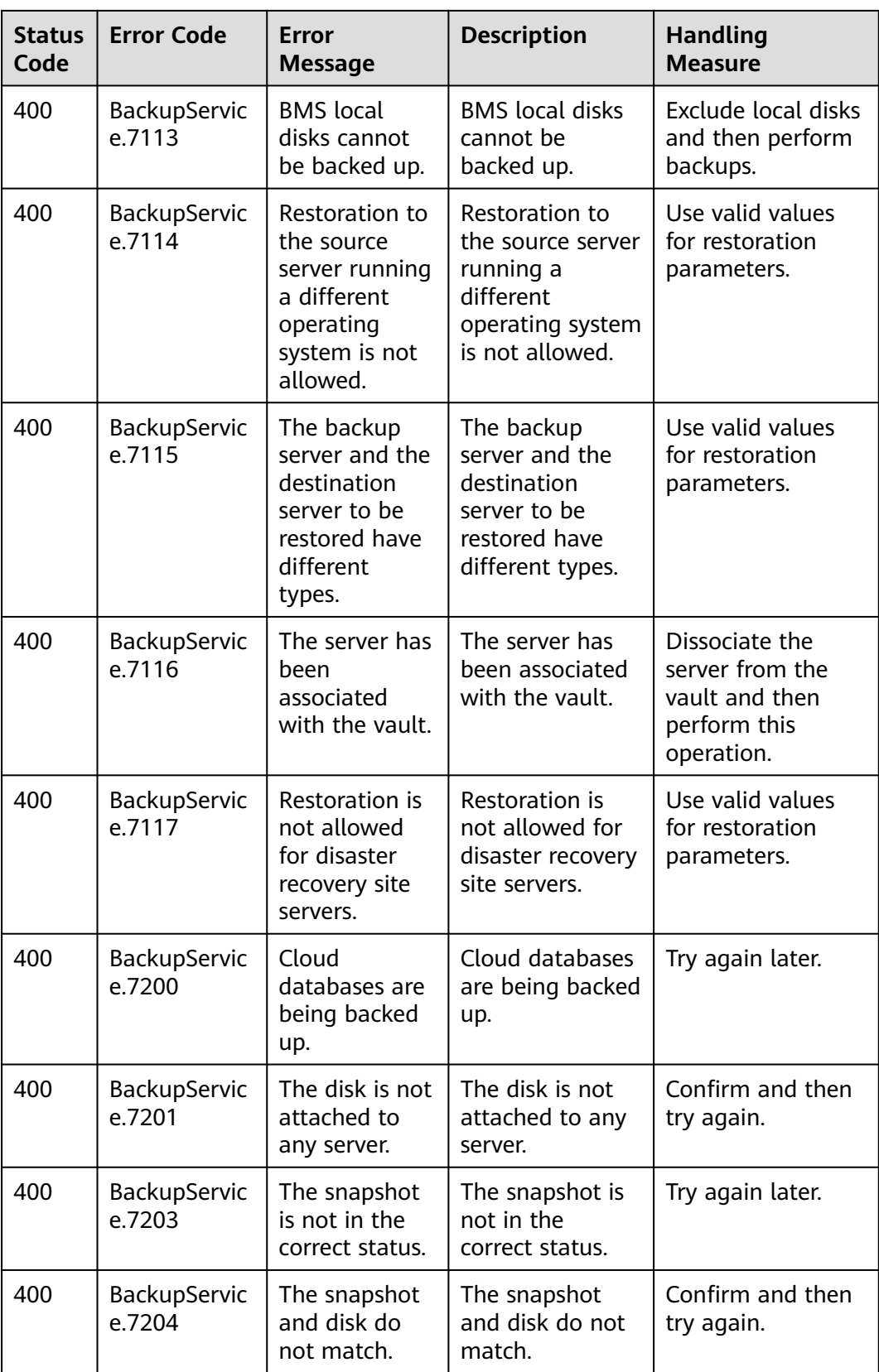

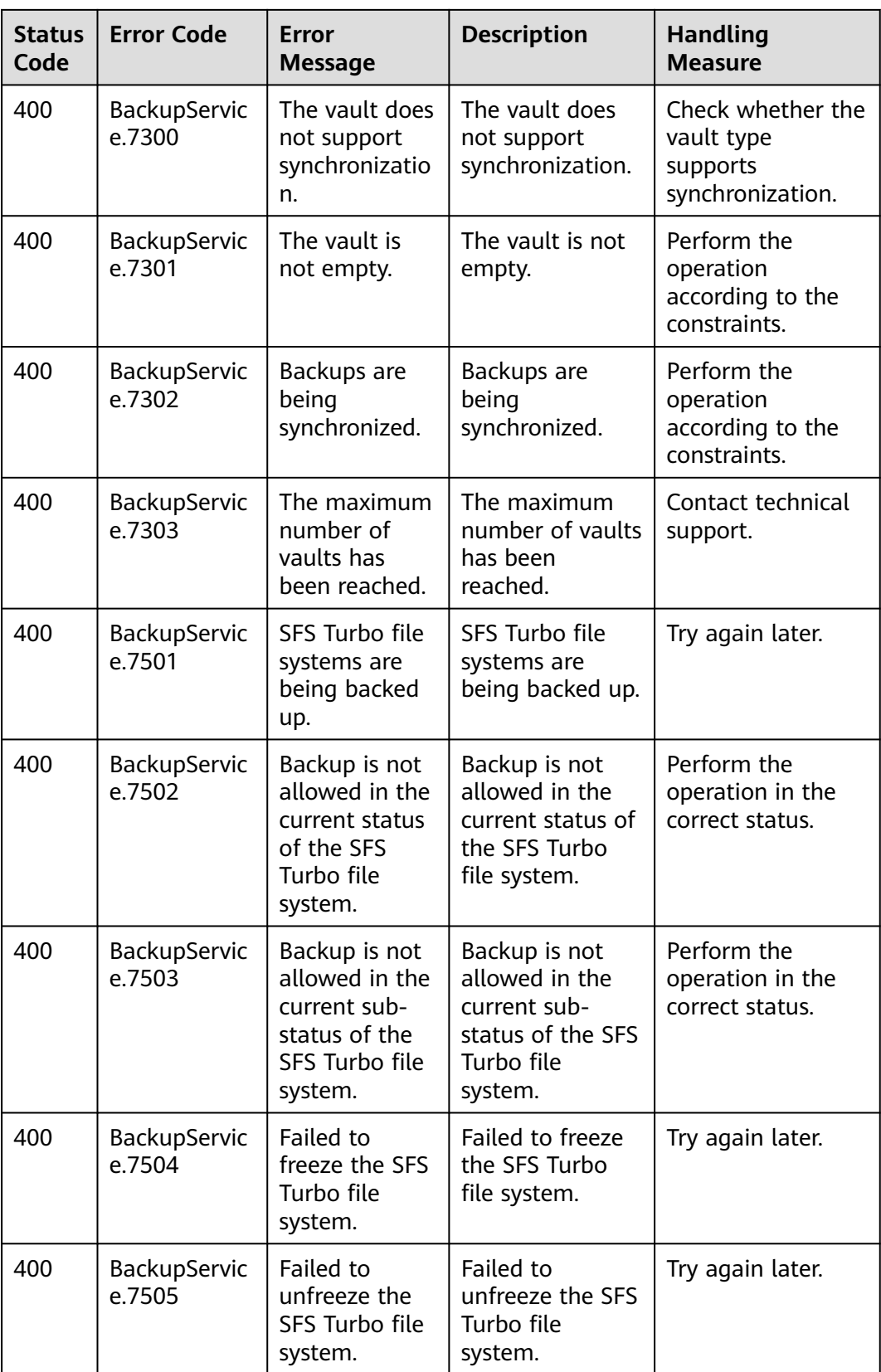

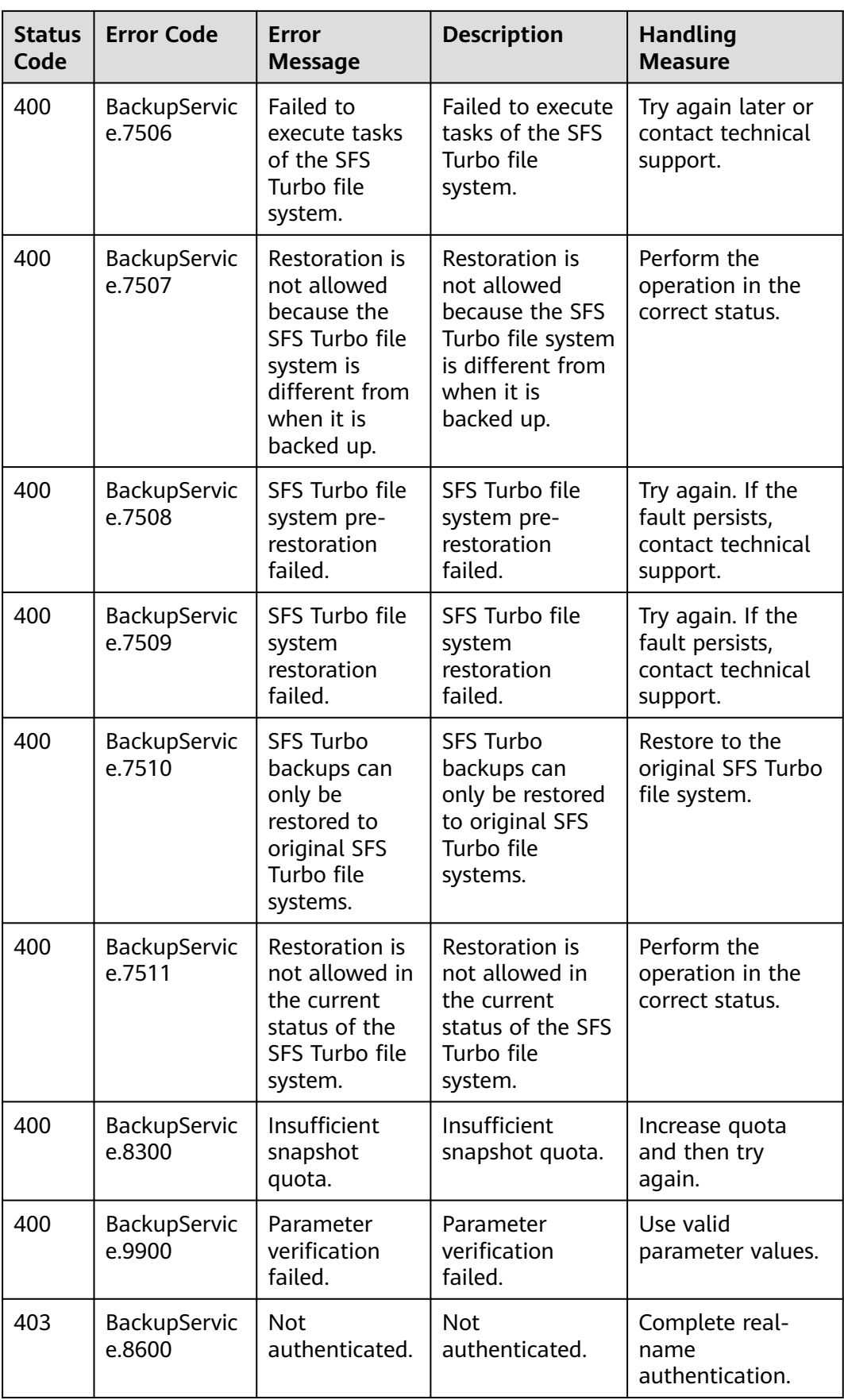

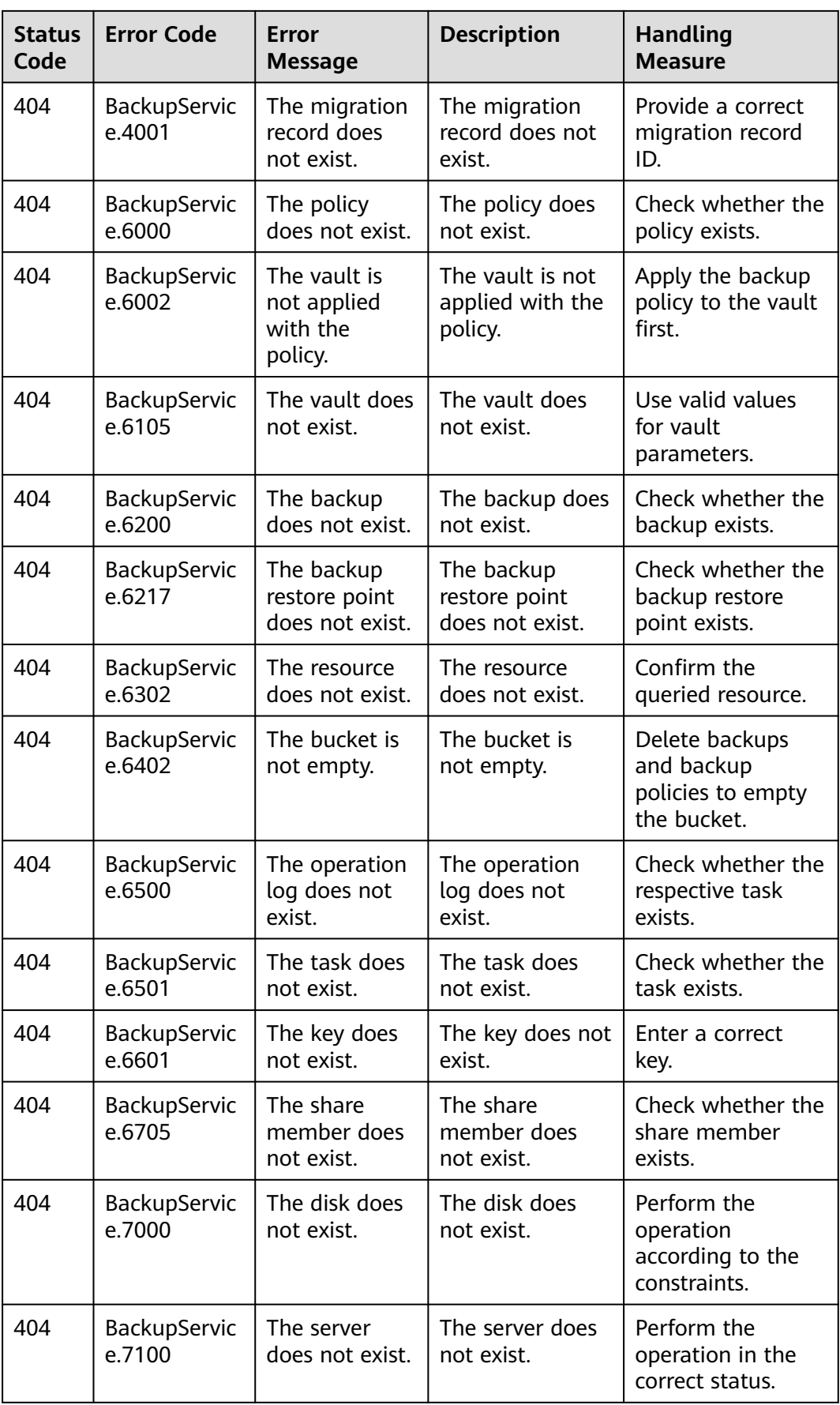

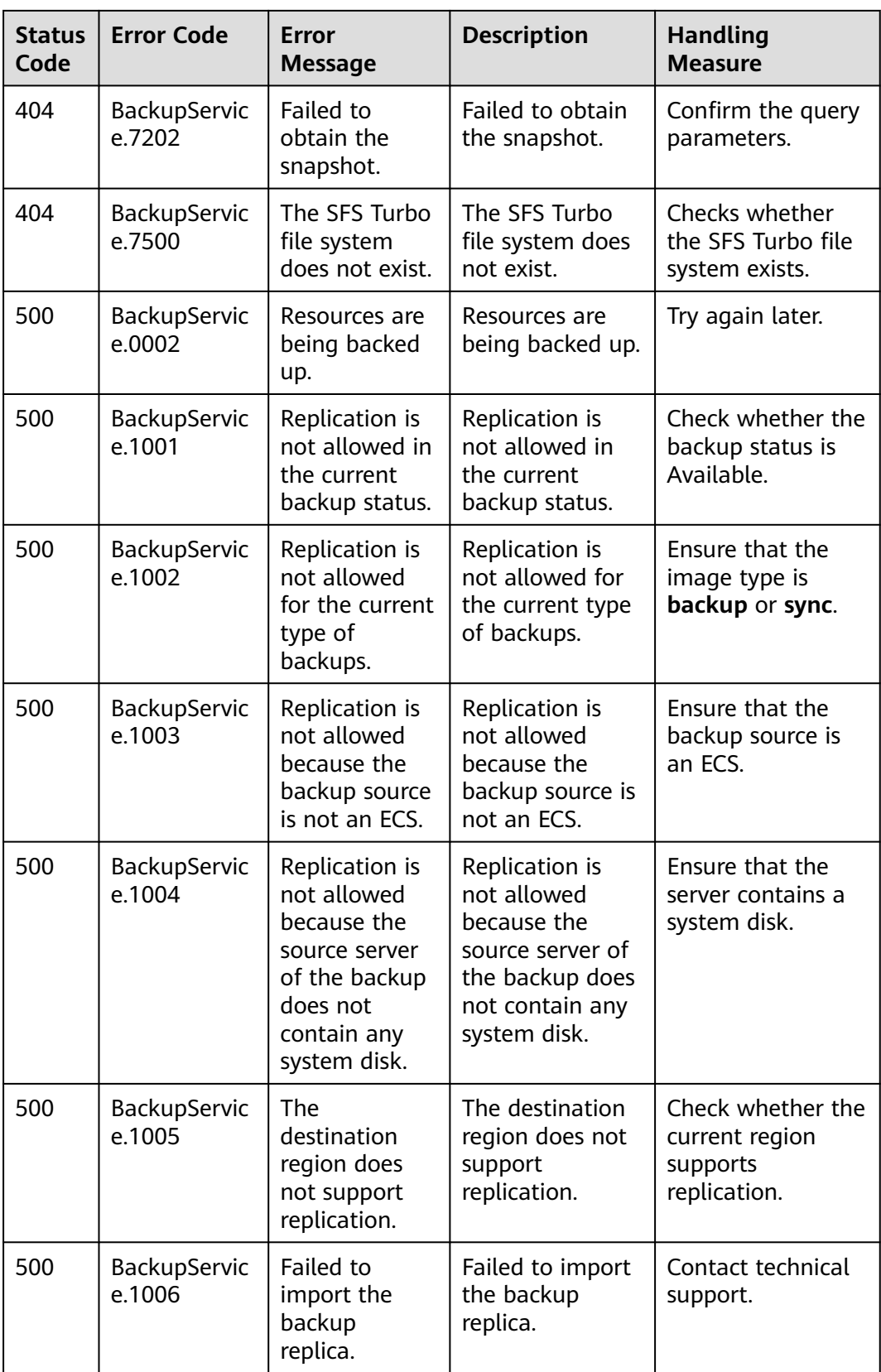

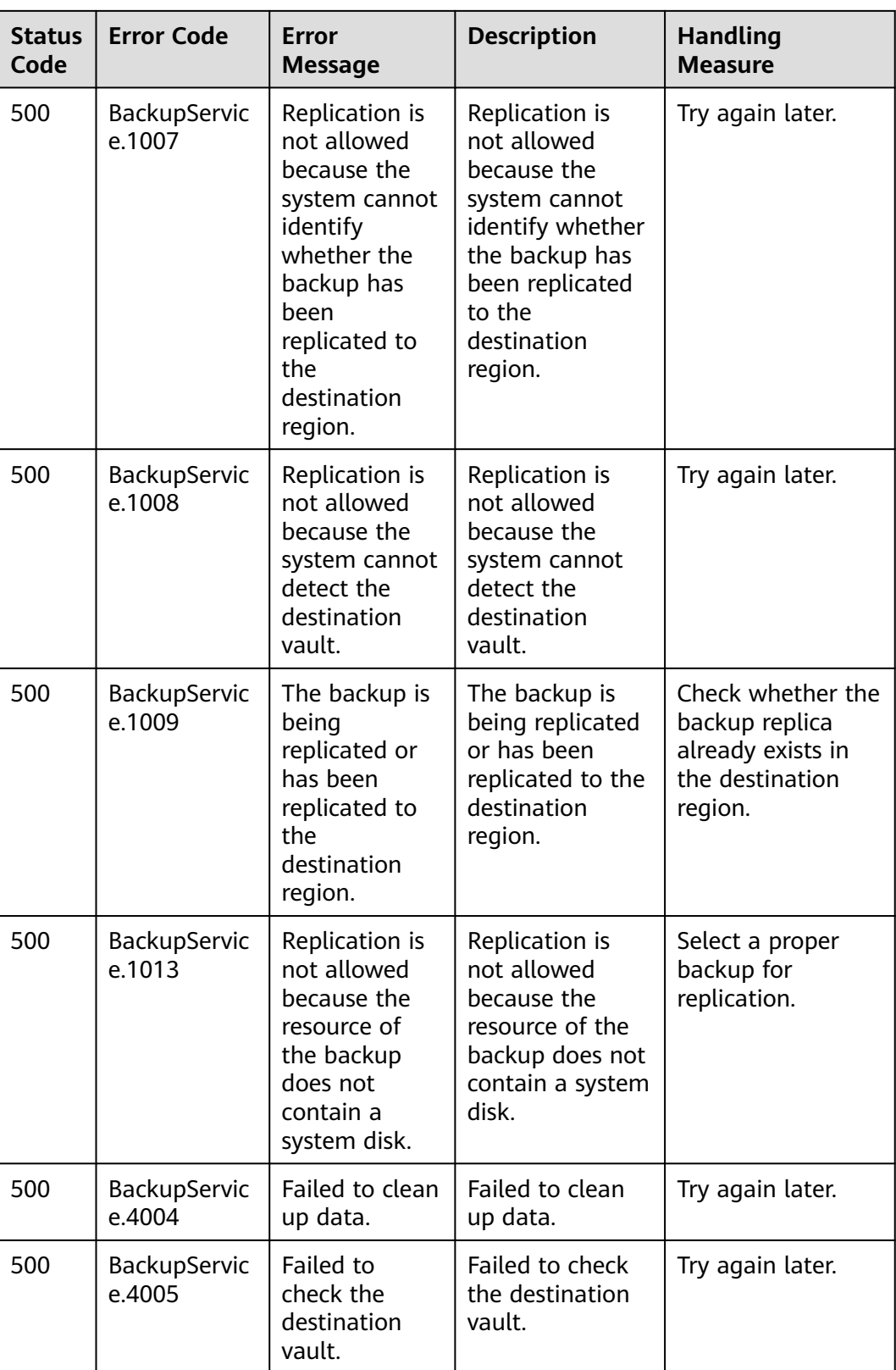

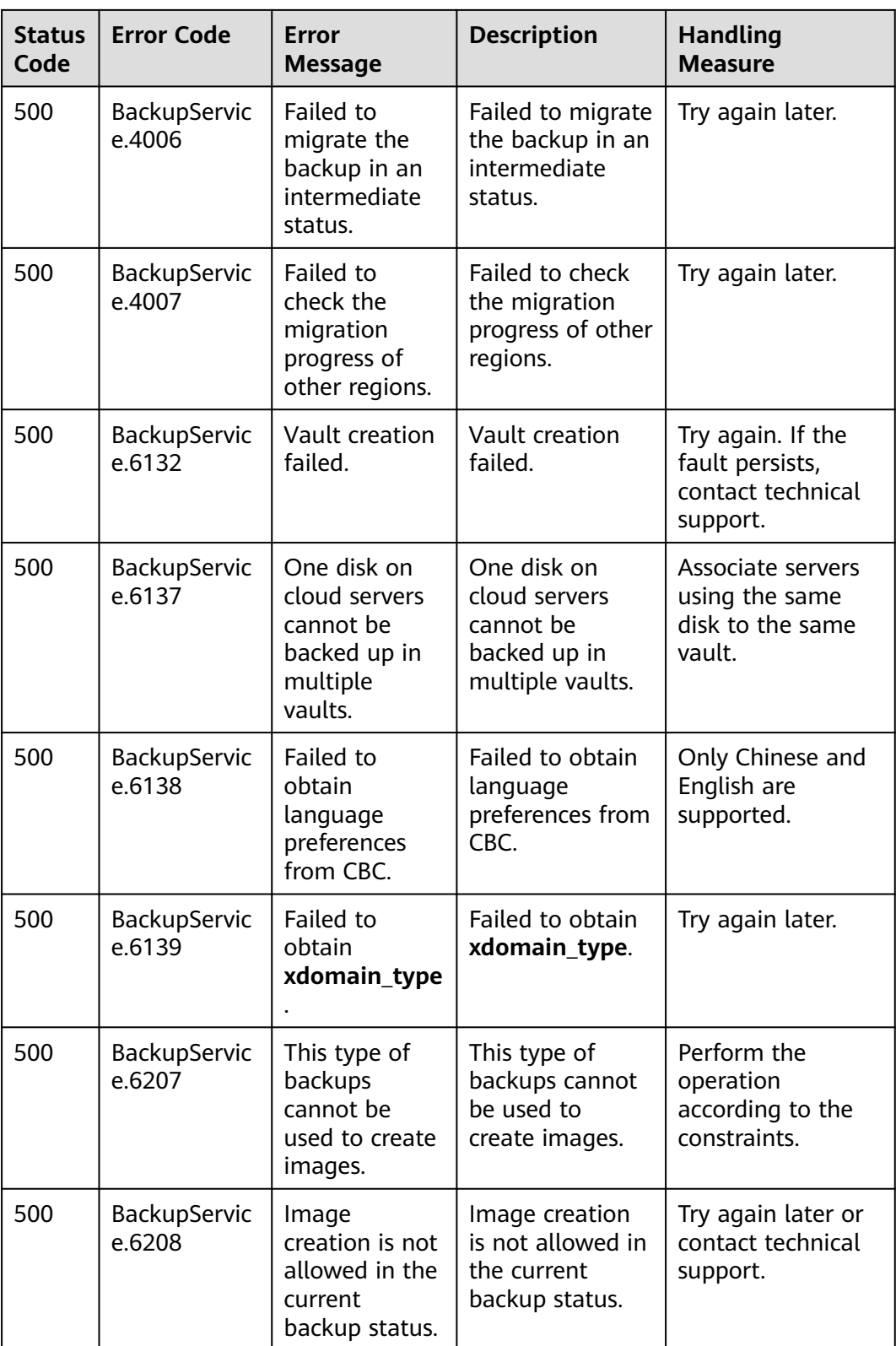

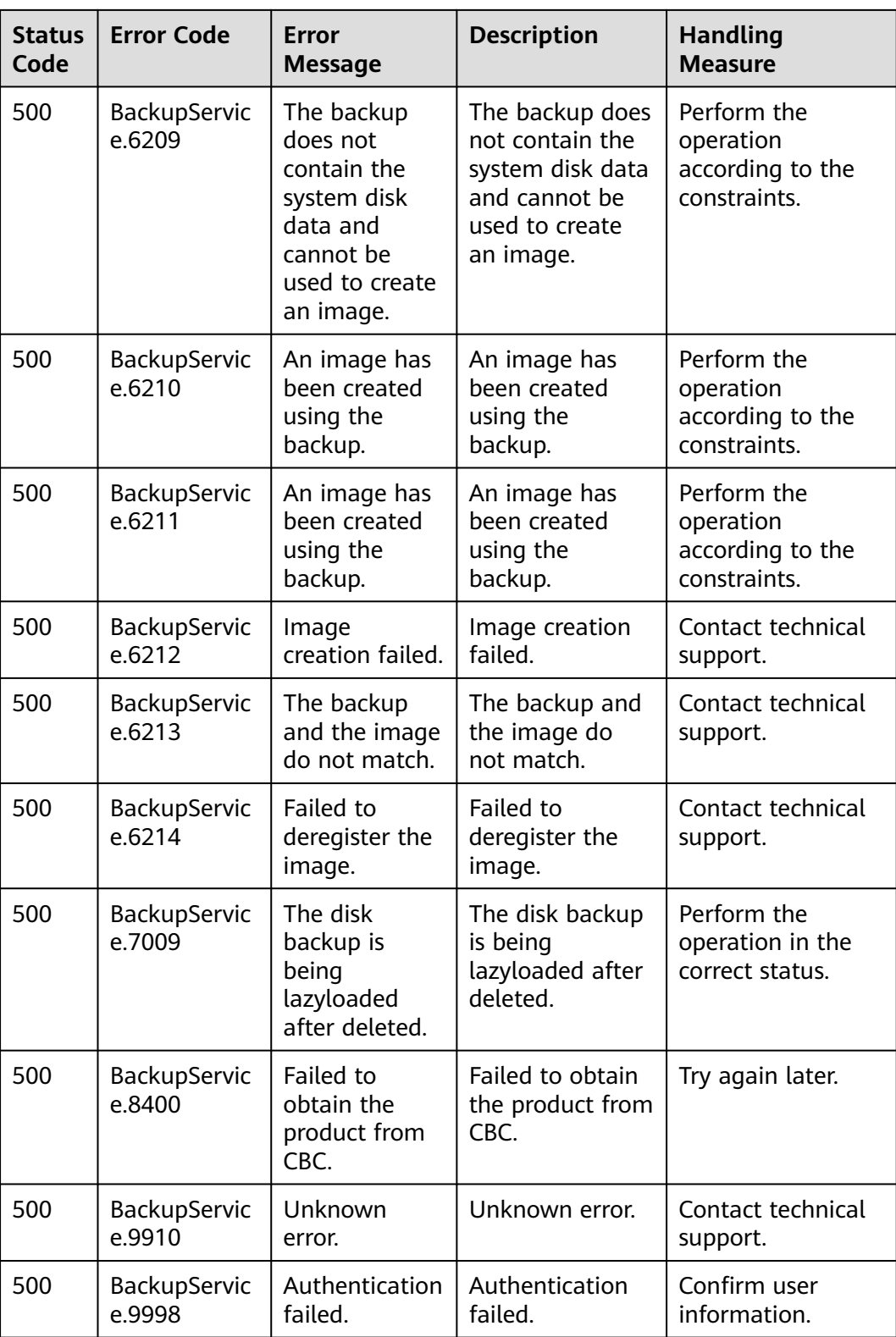

## <span id="page-45-0"></span>**6.3 Obtaining a Project ID**

{

}

A project ID is required for some URLs when an API is called. Therefore, you need to obtain a project ID in advance. The steps are as follows:

1. Obtain the token.

For details, see **[Token Authentication](#page-11-0)**.

2. Obtain a project ID.

The API for obtaining the project ID is **GET https://iam.euwest-0.myhuaweicloud.com/v3/projects**.

Add **X-Auth-Token** to the request header and set its value to the token obtained in the preceding step.

The following is an example response. The value of **id** is the project ID to be obtained.

```
 "links": {},
   "projects": [
      {
         "is_domain": ,
         "description": "",
         "links": {},
          "enabled": true,
         "id": "", // Project ID
         "parent_id": "",
         "domain_id": "",
         "name": ""
      },
 ...
  ]
```
## **A Change History**

<span id="page-46-0"></span>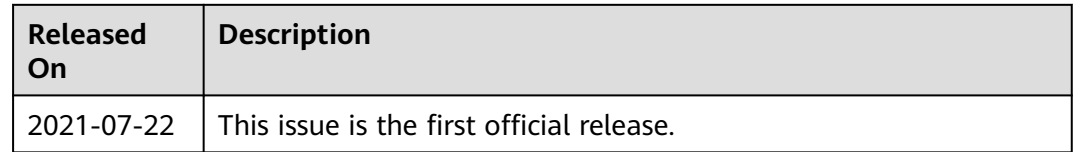